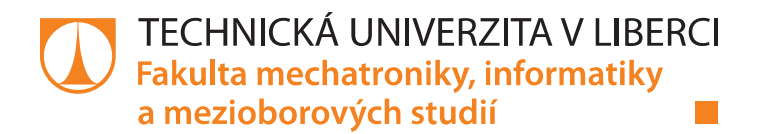

# Velkoformátový 3D tisk

# **Bakalářská práce**

Studijní program: B2612 – Elektrotechnika a informatika 2612R011 – Elektronické informační a řídicí systémy Studijní obor:

Autor práce: Vedoucí práce: Jan Vašíček

Ing. Tomáš Martinec, Ph.D.

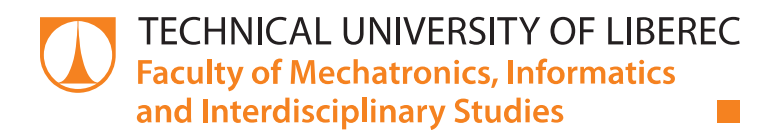

# **Large format 3D printing**

# **Bachelor thesis**

Study programme: B2612 - Electrical Engineering and Informatics Study branch: 2612R011 - Electronic Information and Control Systems

Author: Supervisor:

Jan Vašíček Ing. Tomáš Martinec, Ph.D.

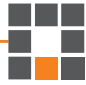

#### **TECHNICKÁ UNIVERZITA V LIBERCI Fakulta mechatroniky, informatiky a mezioborových studií** Akademický rok: **2018/2019**

# **ZADÁNÍ BAKALÁŘSKÉ PRÁCE**

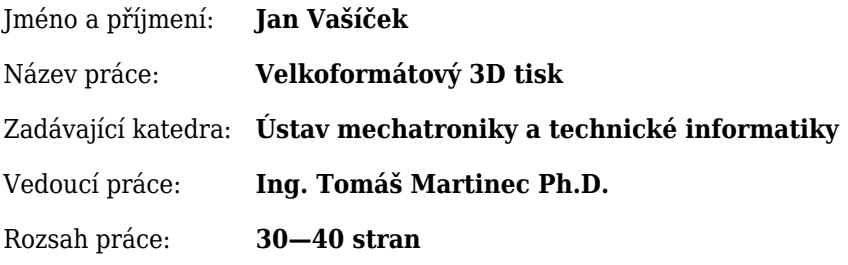

#### Zásady pro vypracování:

- 1. Seznamte se technologií aditivního 3D tisku a porovnejte používané konstrukce tiskáren i používané materiály pro tisk. Zaměřte se na problematiku 3D tisku rozměrných objektů.
- 2. Seznamte se s existující 3D tiskárnou, otestujte její možnosti při použití různých materiálů při tisku rozměrných objektů, popište její limity.
- 3. Navrhněte možná zdokonalení a rozšíření této tiskárny, která by rozšířila její možnosti. Realizujte jeden vybraný návrh a otestujte jeho vliv na kvalitu tisku.

#### Seznam odborné literatury:

- [1] Canessa, Enrique, Fonda, Carlo a Zonnero, Marco. Low-cost 3D Printing for Science, Education & Sustainable Development. [Online] 2013. http://sdu.ictp.it/3D/book.html. ISBN 92-95003-48-9.
- [2] Průša, Josef a Průša, Michal. Základy 3D tisku. [Online] 15. Prosince 2014. http://www.prusa3d.cz/kniha-zaklady-3d-tisku-josefa-prusi/.
- [3] Homola, Jan. Encyklopedie 3D tisku. 3D tisk.cz aditivní výroba & rapid prototyping. [Online] Vydavatelství Nová média, s. r. o., © 2014. [Citace: 27. Únor 2017.] http://www.3d-tisk.cz/encyklopedie-3d-tisku/.

V Liberci dne .......................... .....................................................

Ing. Tomáš Martinec Ph.D.

# Prohlášení

Byl jsem seznámen s tím, že na mou bakalářskou práci se plně vztahuje zákon č. 121/2000 Sb., o právu autorském, zejména § 60 – školní dílo.

Beru na vědomí, že Technická univerzita v Liberci (TUL) nezasahuje do mých autorských práv užitím mé bakalářské práce pro vnitřní potřebu TUL.

Užiji-li bakalářskou práci nebo poskytnu-li licenci k jejímu využití, jsem si vědom povinnosti informovat o této skutečnosti TUL; v tomto případě má TUL právo ode mne požadovat úhradu nákladů, které vynaložila na vytvoření díla, až do jejich skutečné výše.

Bakalářskou práci jsem vypracoval samostatně s použitím uvedené literatury a na základě konzultací s vedoucím mé bakalářské práce a konzultantem.

Současně čestně prohlašuji, že texty tištěné verze práce a elektronické verze práce vložené do IS STAG se shodují.

30.4.2019

Jan Vašíček

# **Abstrakt**

Práce se věnuje problematice 3D tisku velkých objektů. Cílem je zhodnotit a zdokonalit stávající 3D tiskárnu. Práce v rešeršní části popisuje technologie, konstrukce i materiály. U všech témat se zaměřuje na velké tiskárny. Ke každé konstrukci je uvedena konkrétní existující tiskárna. Ve druhé části práce se seznamujeme a testujeme existující tiskárnu, která je určená pro tisk větších objektů. Jsou testovány jak malé, tak velké objekty, které není možné vytisknout na tiskárnách běžných tvarů. Tisknuto je ze dvou materiálů. Na základě testování jsou popsány její limity. Na ty navazuje další část, která navrhuje vylepšení stávající tiskárny. Ty se zaměřují jak na trendy v 3D tisku, tak na problémy konkrétní tiskárny. V poslední části je popsána implementace jednoho vybraného rozšíření. Na konci jsou uvedeny dopady daného řešení.

# **Klíčová slova**

3D tisk, filament, senzor, aditivní technologie, krokové motory

# **Abstract**

The topic of this bachelor thesis is the technology used for the 3D printing of large objects. The goal is to rate and upgrade existing 3D printer. The theoretical part of this work describes technologies, constructions and materials. Each topic mainly focuses on large printers. For each construction, an existing 3D printer is listed. In the second part of the thesis, we examine and test an existing 3D printer suitable for the printing of bigger objects. We test both small and big objects which are not printable on printers with basic dimensions. Two materials are tested. The results of this testing allow us to describe the limits for this printer. Based on these limits, we design new upgrades for the printer. These upgrades focus on both general trends in 3D printing and specific solutions to problems with this specific printer. The last part describes the implementation of one chosen upgrade. The conclusion of the thesis is about the possible impacts of this extension.

# **Keywords**

3D print, filament, sensor, additive technology, stepper motor

# Obsah

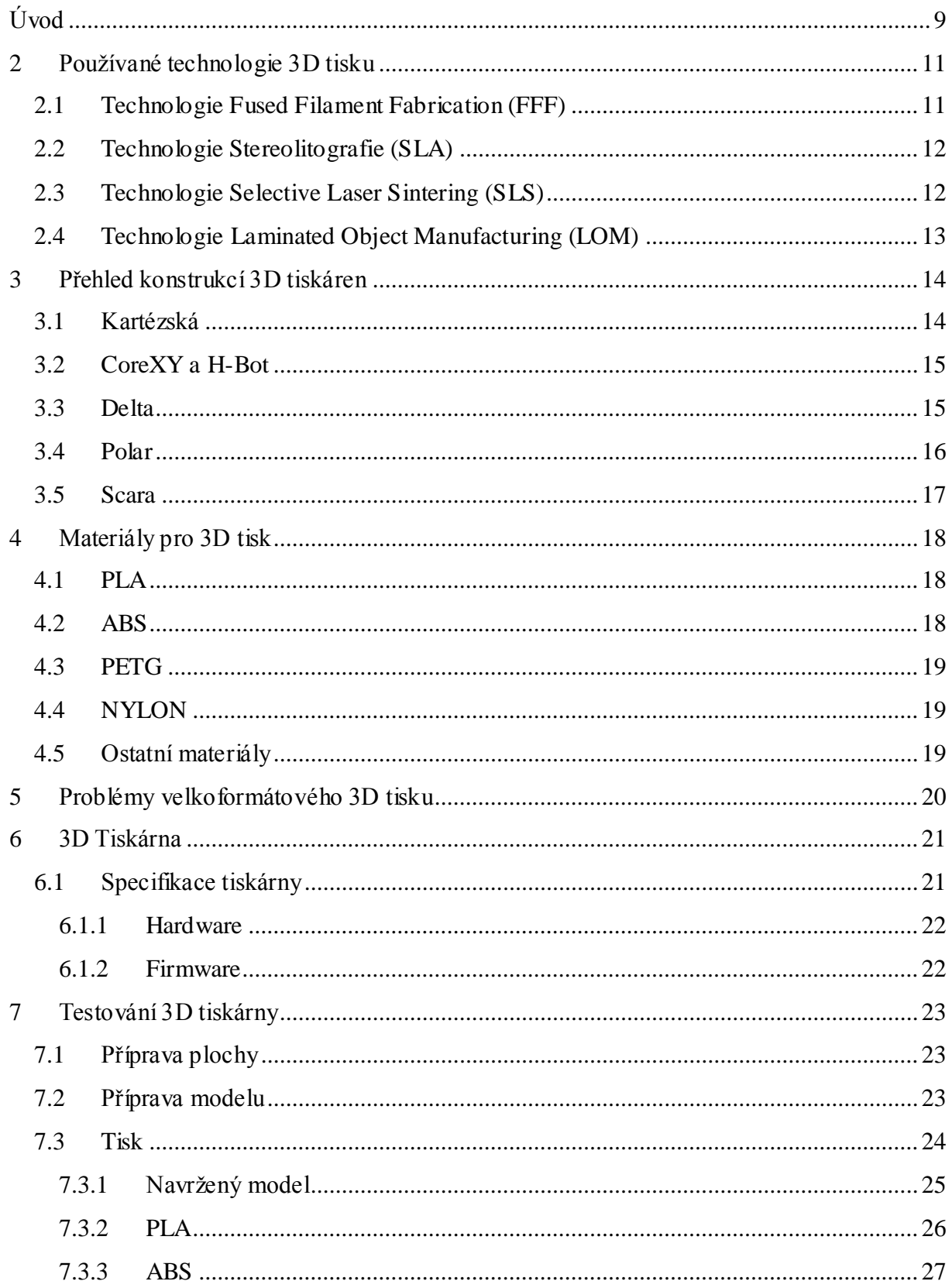

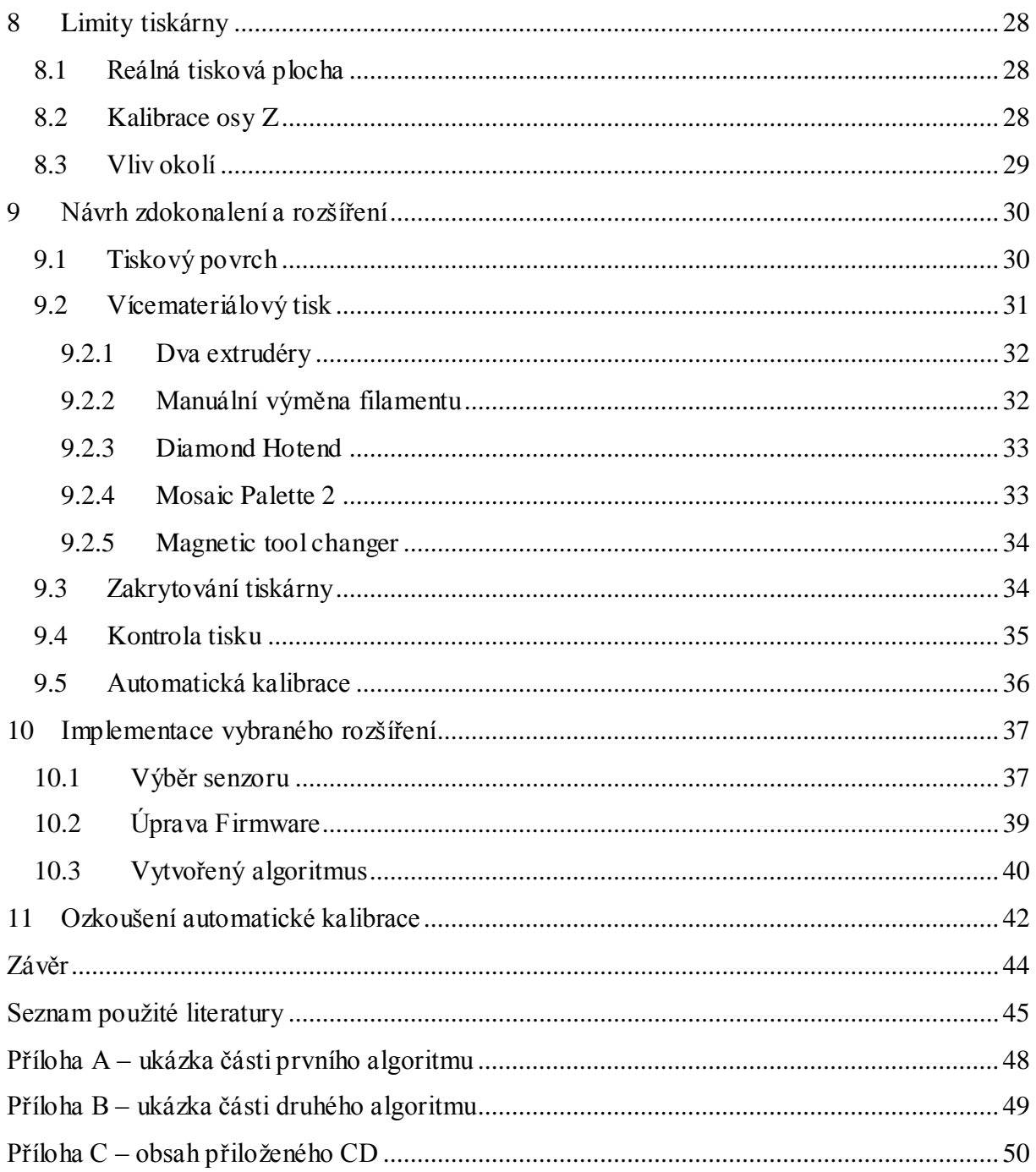

# Seznam obrázků

<span id="page-8-0"></span>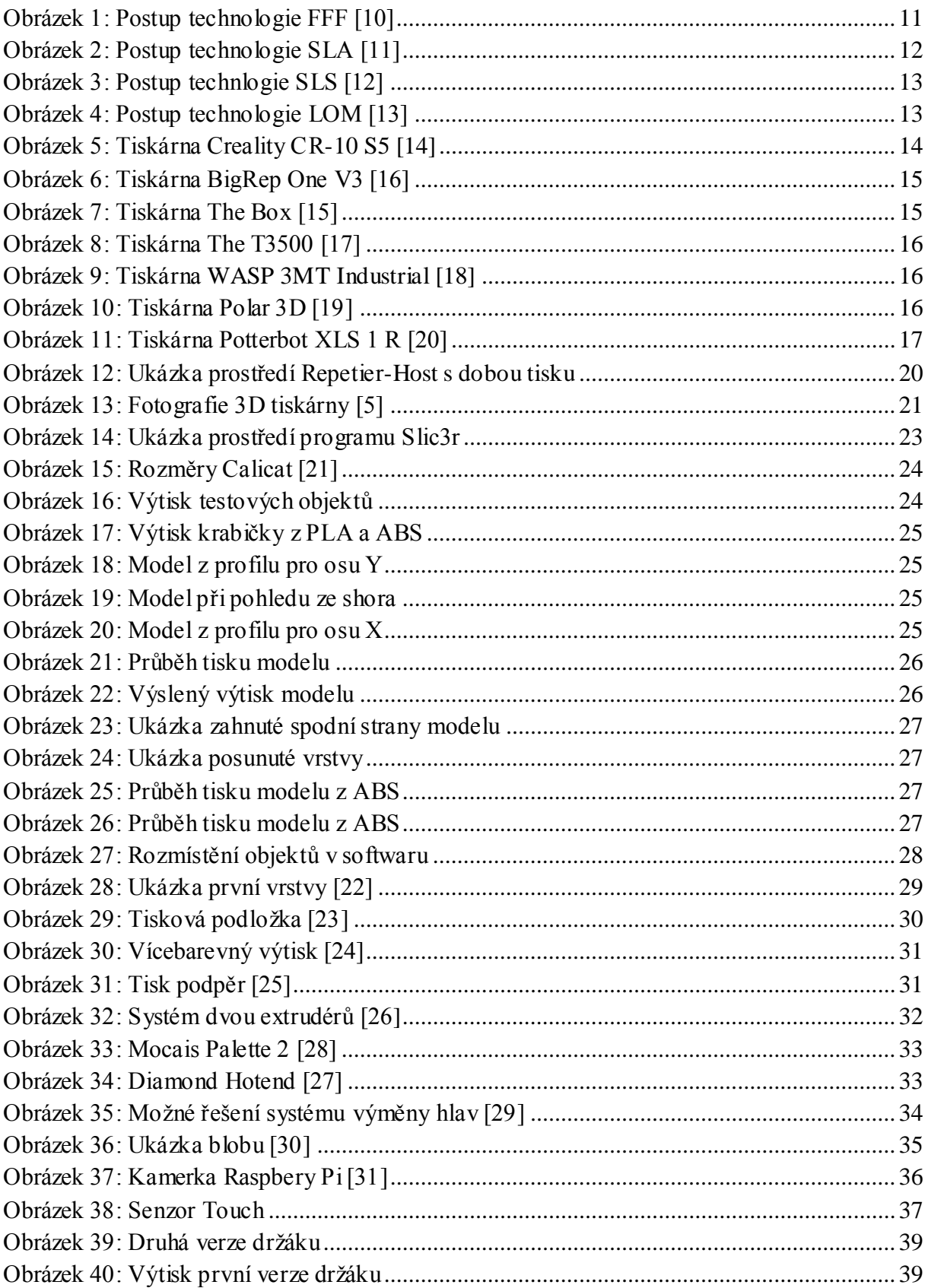

# **Úvod**

Cílem této práce je navrhnout vylepšení stávající 3D tiskárny a některé vybrané implementovat. Jedná se o tiskárnu schopnou tisknout větší objekty, proto se tato práce zabývá technologií 3D tisku velkých výrobků.

V první části této práce jsou rozebírány technologie, kterými je možno vytvořit 3D objekt. Dále se zabývá používanými konstrukcemi a materiály, věnující se pouze konkrétní technologii. Kromě obecných informací, jsou zde i informace z pohledu tisku velkých předmětů. U konstrukcí jsou uvedené konkrétní tiskárny. Součástí první části je i kapitola věnovaná tisku velkých objektů obecně, jeho výhodám, nevýhodám, stejně jako finanční stránce.

Druhá část se zabývá konkrétní 3D tiskárnou. Popisuje její vlastnosti při testování, hlavně z hlediska tisku velkých objektů. K testování jsou použity dva materiály. Každý z nich se chová trochu jinak a při velkém tisku se negativní vlastnosti mohou projevit více, než při tisku menším.

Poslední část se věnuje zlepšení a rozšíření této tiskárny. Jedná se o stěžejní část této práce. Konkrétně je zde 5 návrhů. Návrhy jsou detailně popsány a jeden z nich je vybrán. Tento vybraný návrh je implementován a otestován na zmíněné 3D tiskárně. Práce popisuje kompletní postup implementace tohoto návrhu, včetně ukázek z programu.

# <span id="page-10-0"></span>**1 Používané technologie 3D tisku**

Technologií jak vytvořit 3D objekt je hned několik. Jsou to technologie aditivní, což znamená, že materiál se přidává. Jedná se tedy o přesný opak například obrábění. Každá má své výhody, ale i nevýhody a je vhodná na jiné použití. (Co se týká velkoformátového tisku, tak u každé technologie je za velký objekt považován objekt jiné velikosti, protože některé technologie jsou "vhodnější a vyspělejší".)

#### <span id="page-10-1"></span>**1.1 Technologie Fused Filament Fabrication (FFF)**

Někdy také nazývaná FDM (Fused Deposition Modeling). Tento název však patří společnosti Stratasys.[1] Jedná se o nejrozšířenější a nejvíce používanou technologii. Díky své popularitě se také jedná o technologii, ke které vzniká nejvíce projektů a to hlavně komunitních. Funguje na principu vtlačování tiskové struny do rozehřáté hlavy, kde se plast roztaví a následně je nanášen po vrstvách na tiskovou plochu. Když je vrstva dokončena, posune se buď plocha, na kterou se tiskne, nebo tisková hlava o tloušťku vrstvy a začíná se tisknout vrstva nová. Mezi výhody této technologie spadá velký výběr materiálu, ze kterých je možno tisknout. Díky vývoji se výběr stále rozšiřuje. Takovéto tiskárny jsou také levné. Dají se pořídit už od několika tisíc a oproti ostatním technologiím generují málo odpadu. Nevýhodou této technologie je menší přesnost než u jiných technologií (minimální je  $\pm$ 0.5 mm pro domácí tiskárny, pro průmyslové  $\pm$  0.2 mm). Další nevýhodou je dlouhá tisková doba a to, že tato technologie nemá možnost plně barevného tisku. U složitějších výtisků je zde nutnost tisknutí podpěr. Stávající největší tiskárny pracují s touto technologií.

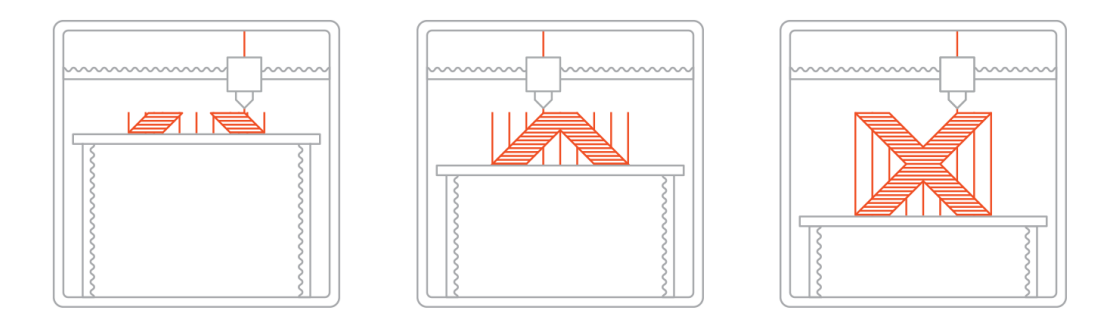

**Obrázek 1: Postup technologie FFF [10]**

#### <span id="page-11-0"></span>**1.2 Technologie Stereolitografie (SLA)**

Jedná se o nejstarší technologii, která se pro svou přesnost používá dodnes. Funguje na bázi vytvrzování fotocitlivého polymeru pomocí laseru, který je směrován zrcadly. Tisková plocha je v polymeru ponořena a vzdálenost od hladiny udává výšku vrstvy. Světelný paprsek vykreslí tvar vrstvy a tím ho vytvrdí. Poté se plocha posune o výšku vrstvy a znovu vrstvu vytvrdí. Mezi výhody této technologie patří přesnost, minimální je  $\pm$  0.1 mm, pro průmyslové tiskárny je to ± 0.01 mm. Dalšími výhodami je hladká úprava výtisku, jeho rychlé vytisknutí a dobré fyzikální vlastnosti. Mezi nevýhody patří velká cena a finanční náročnost tisknutého materiálu. Výsledek je tak nutno ještě upravit omytím v izopropylalkoholu a následně dodatečně vytvrdit UV světlem. Velikosti pracovních ploch tiskáren založených na této technologii jsou pro domácí tiskárny zhruba o polovinu menší, než u FFF tiskáren. Jedna z největších SLA tiskáren je ProX 950 od firmy 3D System s tiskovou plochou 1500 x 750 x 550 mm. Jedná se o průmyslovou tiskárnu a její cena je 4.5 milionu Kč.

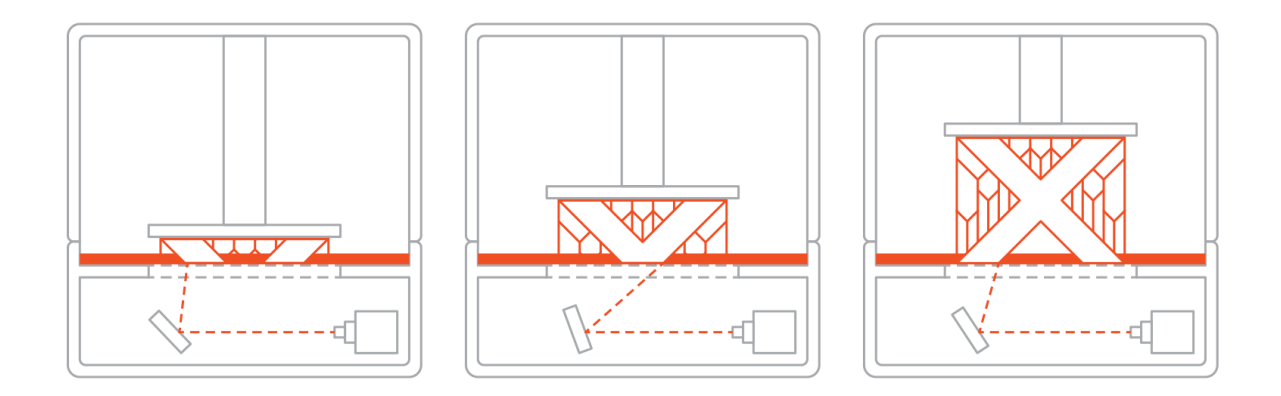

**Obrázek 2: Postup technologie SLA [11]**

#### <span id="page-11-2"></span><span id="page-11-1"></span>**1.3 Technologie Selective Laser Sintering (SLS)**

Tato technologie také pracuje s laserem, tentokrát však pomocí něj spéká jemná zrna tisknutého materiálu. Nová vrstva je zařízena posunem tisknuté plochy a nanesením nové vrstvy prášku. A takto pořád dokola. Celý proces se odehrává v komoře, která je vytopena těsně pod bod tání daného materiálu. Výhodou této technologie je možnost použití široké škály tisknutého materiálu, a to například i železa. V takovém případě se technologie nazývá DMLS (Direct Metal Laser Sintering). Tato technologie také na rozdíl od předchozích dvou nepotřebuje tisknout podpory díky zbytkům okolního prášku. Minimální přesnost činní

0.3 mm. Tato technologie je vhodná pro tisk funkčních modelů, protože výsledné výtisky mají dobré mechanické vlastnosti. Pro tuto technologii jsou však systémy rozšířené pouze na průmyslové úrovni, proto tisk trvá déle než u ostatních technologií. Jelikož se tiskne z prášku, tak také nedokáže vytvořit hladké stěny. Z hlediska velkoformátového tisku je ale největší nevýhoda, že touto technologií není možné vytisknout přesně velké ploché povrchy, protože jsou náchylné k deformaci. [2] Velikosti tiskových ploch se pohybují zhruba od 100 do 300 mm v každém směru (mají různé tvary). Jedna z největších je opět od firmy 3D System. Jedná se o sPro 230 a má tiskovou kapacitu 550 x 550 x 750 mm. Cena je 5.7 milionu Kč.

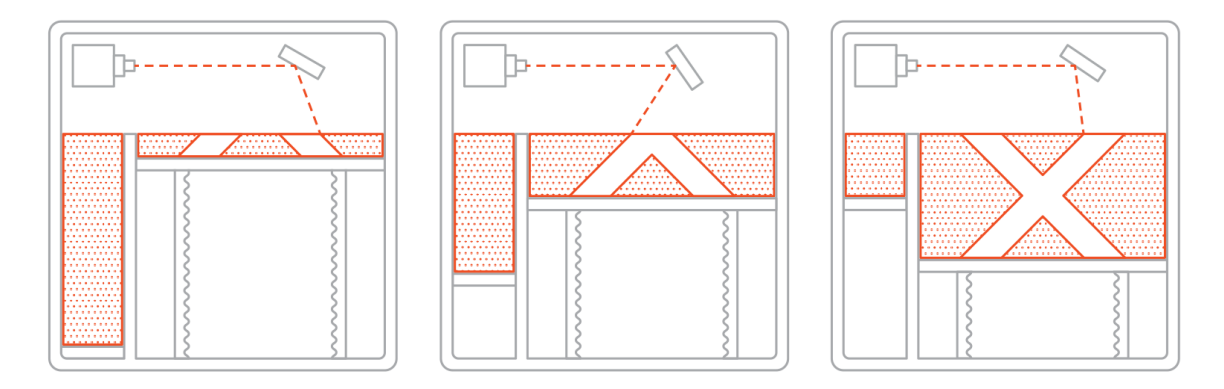

**Obrázek 3: Postup technlogie SLS [12]**

#### <span id="page-12-0"></span>**1.4 Technologie Laminated Object Manufacturing (LOM)**

Tato technologie jako jediná dovoluje tisk plně barevných modelů. Funguje na principu vyřezávání jednotlivých vrstev z plátů papíru a nebo plastu. Tyto vrstvy na sebe následně lepí. Vyřezává se buď laserem, nebo mechanicky. Tato technologie je výrobci

nejméně používána. Nevýhodou je, že při procesu vzniká hodně odpadu. Nejsou zde potřeba podpěry, ale musí zde být prostor pro odebrání nežádoucího materiálu. Výsledné výtisky jsou také málo mechanicky odolné. Vzhledem k principu této technologie je tisková plocha omezena formátem materiálu, ze kterého se tiskne. Jednou z mála tiskáren této technologie je například ARKe, která

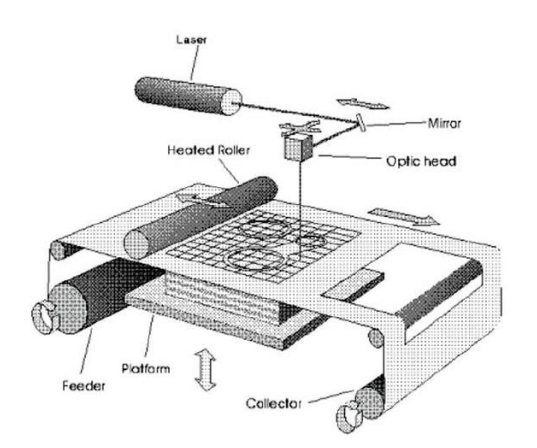

**Obrázek 4: Postup technologie LOM [13]**

má tiskovou plochu 240 x 205 x 125 mm.Takže se zde o velkoformátovém tisku hovořit nedá. Cena tiskárny je zhruba 140 000 Kč.

Tyto technologie patří mezi ty nejvíce používané. Další technologie jsou většinou varianty zmíněných, nebo jejich kombinace. V této práci se budeme nadále zabývat jen technologií FFF, protože z hlediska tisku velkých objektů je nejpoužívanější a tiskárna popisovaná v této práci je založena na této technologii.

# <span id="page-13-0"></span>**2 Přehled konstrukcí 3D tiskáren**

Pro technologii FFF existuje několik typů možných konstrukcí. Nejvíce používané jsou však dvě. Typ konstrukce udává, jakým způsobem se tisková hlava s tryskou dostane na určitou pozici. Dá se říci, že konstrukce jsou určená podle toho, jaký souřadný systém používají. Každá konstrukce zajišťuje pohyb ve všech třech osách. Souřadný systém se obvykle volí tak, že osa X určuje délku, osa Y šířku a osa Z výšku.

#### <span id="page-13-1"></span>**2.1 Kartézská**

Jedná se o nejrozšířenější konstrukci. Díky jednoduchosti patří mezi nejlevnější tiskárny. Pohyb je zde zajištěn ve všech třech osách. Nejjednodušší konstrukce se skládá pouze z kovového rámu. Zde se tryska pohybuje v osách X, Z a podložka v ose Y. U této konstrukce, ale hrozí to, že se při vyšším tisku mohou vlivem pohybu s celým objektem v ose Y posunout horní vrstvy. Další možností je pohyb trysky v ose X,Y a podložky v ose Z. Takovéto konstrukce už bývají dražší. Běžná velikost tiskového prostoru se pohybuje od 200 do 300 mm v každém směru. Ale například tiskárna Creality CR-10 S5 dosahuje velikosti 500 mm ve všech osách.

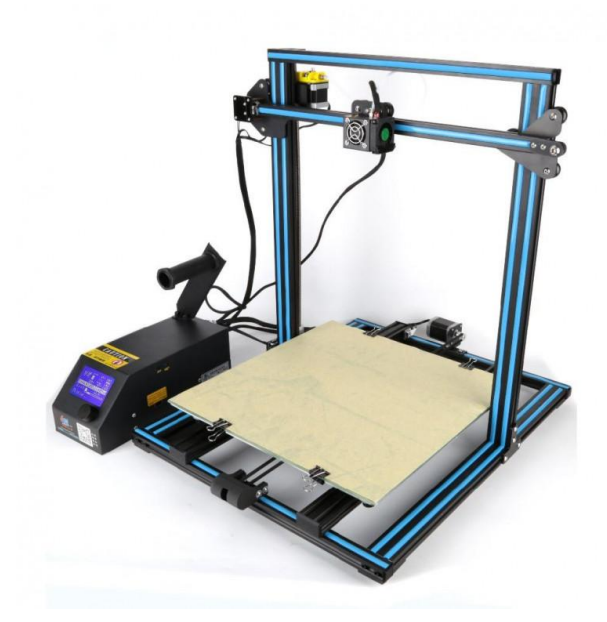

**Obrázek 5: Tiskárna Creality CR-10 S5 [14]**

#### <span id="page-14-0"></span>**2.2 CoreXY a H-Bot**

Jedná se o varianty kartézské konstrukce. Obě používají podobný princip a jsou určeny pro větší tiskové plochy. Základem těchto konstrukcí je uzavřený systém profilů, díky čemuž je konstrukce mnohem tužší. Tvar je pak většinou krychle nebo kvádr. Pohyb je zde v osách X, Y s tryskou a v ose Z s tiskovou podložkou. Tento pohyb je zde rozveden řemeny, které musí být správně napnuté a nesmí přeskakovat. [3] Rozdíl mezi CoreXY a H-Botem je pouze v systému řemenů. Velikosti pracovních ploch takovýchto konstrukcí mohou být i přes půl metru v jedné ose. Jednou z největších tiskáren je The Box od firmy BLB Industries. Její tisková plocha činní 1500 x 1100 x 1500 mm. Další může být BigRep One V3 s plochou 1800 x 1850 x 2000 mm od firmy BigRep. Ceny takovýchto tiskáren dosahují 1 milionu Kč.

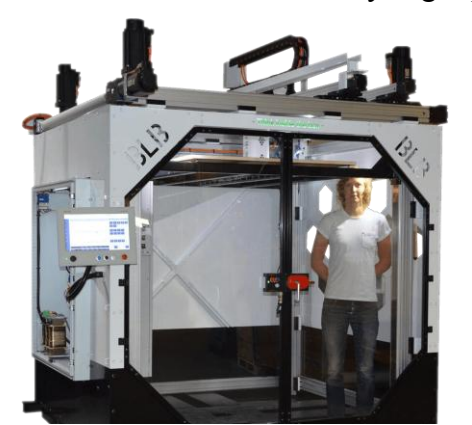

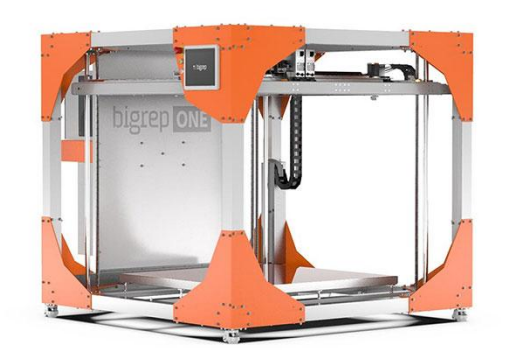

**Obrázek 7: Tiskárna The Box [15] Obrázek 6: Tiskárna BigRep One V3 [16]**

#### <span id="page-14-1"></span>**2.3 Delta**

Tato konstrukce pracuje s tiskovou hlavou, která je zavěšená mezi 3 rameny. Tato ramena se pohybují nejčastěji pomocí lineárního vedení. Hlava je polohována právě výškami jednotlivých ramen. Jedná se o složitější konstrukci, protože pro určení správné polohy je potřeba počítat s trigonometrickými rovnicemi. Konstrukce má kulatou podložku, takže u rozměrů se uvádí výška a průměr podložky. Díky tomu, že mezi rameny je zavěšena pouze hlava a nikoli motor, který je přidělán ke konstrukci, je hlava daleko lehčí. Tiskárna proto dokáže tisknout rychle, ale za cenu menších detailů. Oproti předchozím konstrukcím dokáže mít až dvojnásobnou velikost v ose Z. Mezi největší tiskárny patří The T3500 od Tractus3D s tiskovou plochou o průměru 1000 a výšce 2000 mm. Další je WASP 3MT Industrial od firmy WASP, která je menší, má ⌀1000 x 1200 mm.

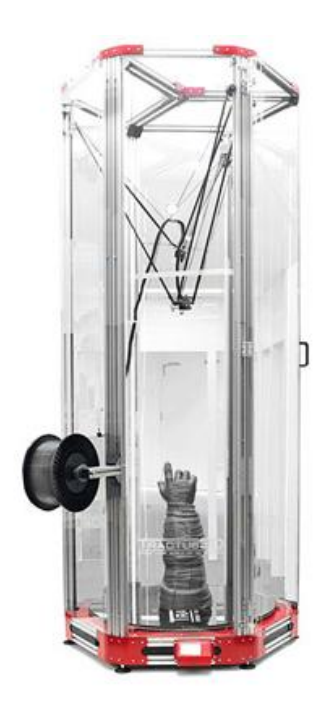

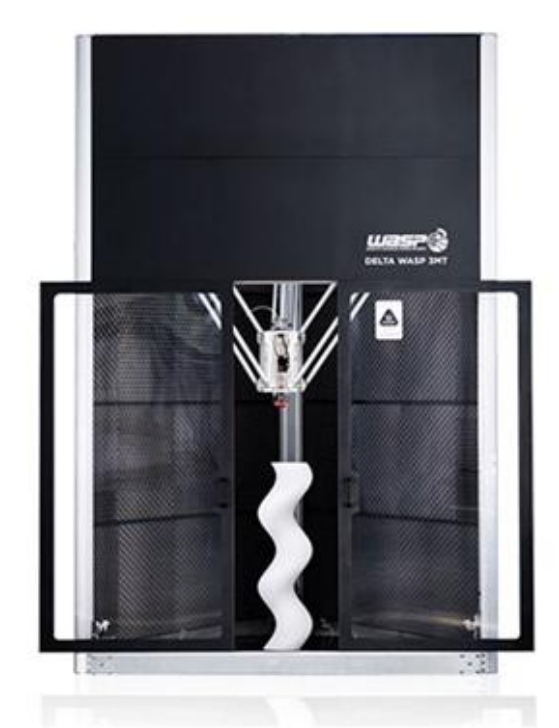

**Obrázek 8: Tiskárna The T3500 [17]**

**Obrázek 9: Tiskárna WASP 3MT Industrial [18]**

# <span id="page-15-0"></span>**2.4 Polar**

Jednoduchá konstrukce používající jen 2 motory. První je použit pro trysku, která se pohybuje pouze v ose Z. Druhý pro otáčení kruhové tiskové podložky. Velikou nevýhodou je neschopnost využití vyhřívané podložky. Ta je kritická pro některé materiály (viz. kapitola materiály), protože by rotační pohyb snadno zničil kabel. Dle stránek výrobce Polar 3D to vypadá, že byl tento projekt ukončen. [3] Typickým zástupcem této konstrukce je Polar 3D od stejnojmenné firmy. Velikost plochy, na kterou se tiskne, činí pouhých ⌀152 x 203 mm.

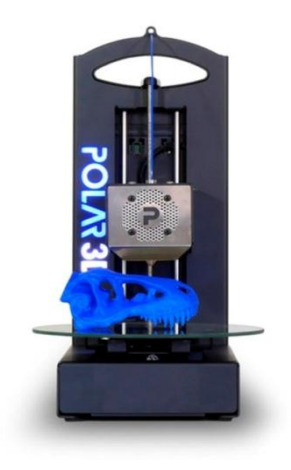

**Obrázek 10: Tiskárna Polar 3D [19]**

## <span id="page-16-0"></span>**2.5 Scara**

Konstrukce používající dvě robotická ramena pro pohyb v plošné rovinně (X a Y). V ose Z se buď opět hýbe stoleček, a nebo se v této ose hýbe celý systém. V druhém případě se stoleček nebo podložka vůbec nehýbe a nemusí být proto spojena s konstrukcí. Výhodou je precizní polohování. Tím, že tisková plocha nemusí být spojena s konstrukcí, je potencionálně možné využít plochu celé místnosti. Toto řešení však naráží na stejný problém jako konstrukce Polar. Jedná se o vyhřívanou podložku, bez jejího použití je škála použitelných materiálů omezená. Ale i materiály, které nepotřebují podložku, potřebují určitý povrch. Jedním zástupcem je Potterbot XLS 1 R. Jedná se o tiskárnu, která tiskne z keramiky. Její potenciální tisková plocha činí v průměru 3 m a na výšku 3 m. Nejedná se ale o skutečnou plochu, protože robot tiskne 360 ° kolem sebe. Tato konstrukce by mohla být vhodná pro tisk větších objektů, ale zatím se jedná pouze o řešení experimentální.

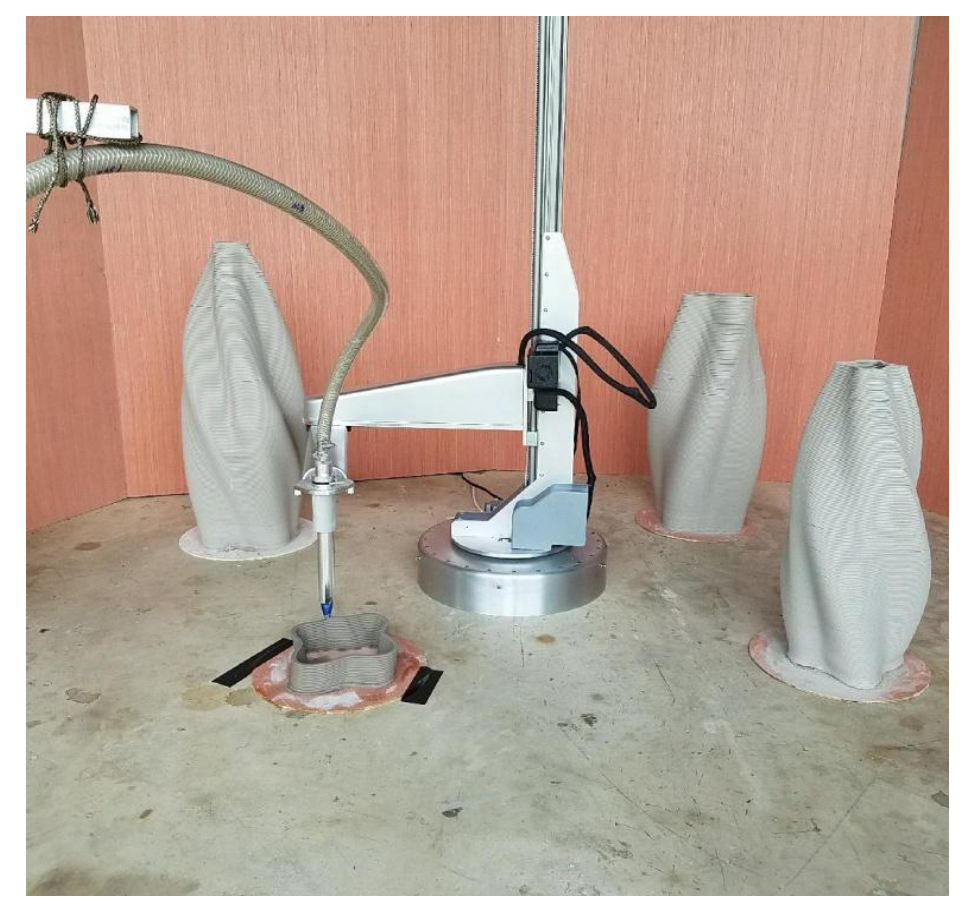

**Obrázek 11: Tiskárna Potterbot XLS 1 R [20]**

# <span id="page-17-0"></span>**3 Materiály pro 3D tisk**

Jednou z výhod technologie FFF je veliká škála materiálů, ze kterých lze tisknout. Ačkoli všechny jsou na bázi plastu, každý má trochu jiné vlastnosti. Některé mají velkou mechanickou odolnost, jiné jsou naopak flexibilní. Poslední dobou vznikají pokusy touto technologií tisknout dokonce i jídlo. Vzhledem k různým vlastnostem je nutné pro každý materiál specifikovat nastavení tisku. Pracuje se zejména s teplotou trysky a teplotou tiskové podložky, která zabraňuje smršťování materiálu. Toto smršťování působí u tisku větších objektů největší problém. Dodávány jsou ve strunách o průměru nejčastěji 1.75 a 3.00 mm.

#### <span id="page-17-1"></span>**3.1 PLA**

Jedná se o materiál, který se vyrábí z kukuřičného nebo bramborového škrobu. Dík y tomu je biologicky plně odbouratelný. Zároveň je to nejuniverzálnější materiál. Je vhodný i pro tisk velkých objektů. Jeho nevýhodou je, že své mechanické vlastnosti si zachovává jen do 60 ºC. Teploty tisku se pohybují mezi 150 – 210 ºC. Podložka má teplotu 0 – 60 ºC. Tohoto materiálu existuje několik variant. Mezi zajímavé patří např. magnetická, nebo svítící ve tmě.

#### <span id="page-17-2"></span>**3.2 ABS**

Jedná se o tuhý a houževnatý materiál s vysokou mechanickou a teplotní odolností. S teplotou tisku 220 – 275 ºC se jedná o materiál náročnější na tisk. Jeho velkou nevýhodou je teplotní roztažnost, proto se musí využít vyhřívaná podložka a to na teplotu 100 – 130 ºC. Tato vlastnost způsobuje to, že se plast při chladnutí smršťuje, což může mít za následek kroucení a odlepení od podložky. Díky tomu je obtížně tisknout velké objekty. Některé velké tiskárny jej ale vytisknout dokážou. Jedná se o tiskárny, které jsou vybaveny zakrytou tiskovou plochou. Mezi varianty tohoto materiálu patří třeba ještě pevnější verze, nebo materiál, který umožňuje průsvitný tisk.

#### <span id="page-18-0"></span>**3.3 PETG**

Jedná se o variantu známého PET. Tento plast si zachovává výhody obou předchozích. To znamená, že má jednak malou teplotní roztažnost a za druhé je mechanicky a teplotně odolný. Je však náročný na výtisk, protože je potřeba kvůli správnému nastavení experimentovat s parametry tiskárny více než obvykle [4]. Teplota tisku je 210 – 235 ºC a teplota podložky 45 – 60 ºC. Tento materiál také dokáže vytisknout většina velkých tiskáren. Mezi varianty patří pouze pevnější verze, ale tiskne se také klasické PET.

#### <span id="page-18-1"></span>**3.4 NYLON**

Materiál vynikající pro výrobu technických a funkčních dílů. Je to dáno jeho silou a odolností. Také má nízký součinitel tření a vysokou teplotu tání. Jeho nevýhodou je vysoká adheze mezi vrstvami, tudíž se může stát, že vrstvy k sobě nepřilnou tak, jak mají. Také je velmi citlivý na vlhkost, proto je důležité jej skladovat v suchu. Například uzavřená nádoba s odvhlčovačem. Teplota tisku se pohybuje mezi 235 – 260 ºC a teplota podložky 100 – 130 ºC. Klasická verze 618 je nepopulárnější, ale je pouze bílá. Existuje však verze 645, která je jasná, ale složitá na výtisk. Ne všechny velké tiskárny jsou schopné jej vytisknout.

# <span id="page-18-2"></span>**3.5 Ostatní materiály**

Existuje celá řada dalších materiálů. Důležité jsou třeba ještě PVA a HIPS. Jedná se o rozpustitelné materiály (první ve vodě a druhý v lemonenu). Díky této vlastnosti se používají pro tisk podpor, které poté není nutné odstraňovat mechanicky. Z další materiálů můžeme uvést FLEX. Jedná se o velmi pružný materiál, který lze použít k výtisku například pouzdra na telefon nebo rukojeti na kladívko. Vyrábí se také takzvaný LAYWOOD, což je vlastně PLA s příměsí dřeva.Výsledný výtisk nevypadá tak plastově. Nevýhodou je, že často ucpává trysky.

# <span id="page-19-0"></span>**4 Problémy velkoformátového 3D tisku**

Největším problémem je rychle rostoucí doba tisku velkých objektů. Kupříkladu když se kostka o straně 1 cm tiskne čtyři a půl minuty, tak kostka o straně 10 cm se se stejným nastavením bude tisknout 22 hodin a 50 minut. To má za následek, že velké tisky mohou trvat až několik dní. Tato doba se dá snížit vyšší rychlostí a větší tloušťkou vrstvy. To vše za cenu nižších detailů.

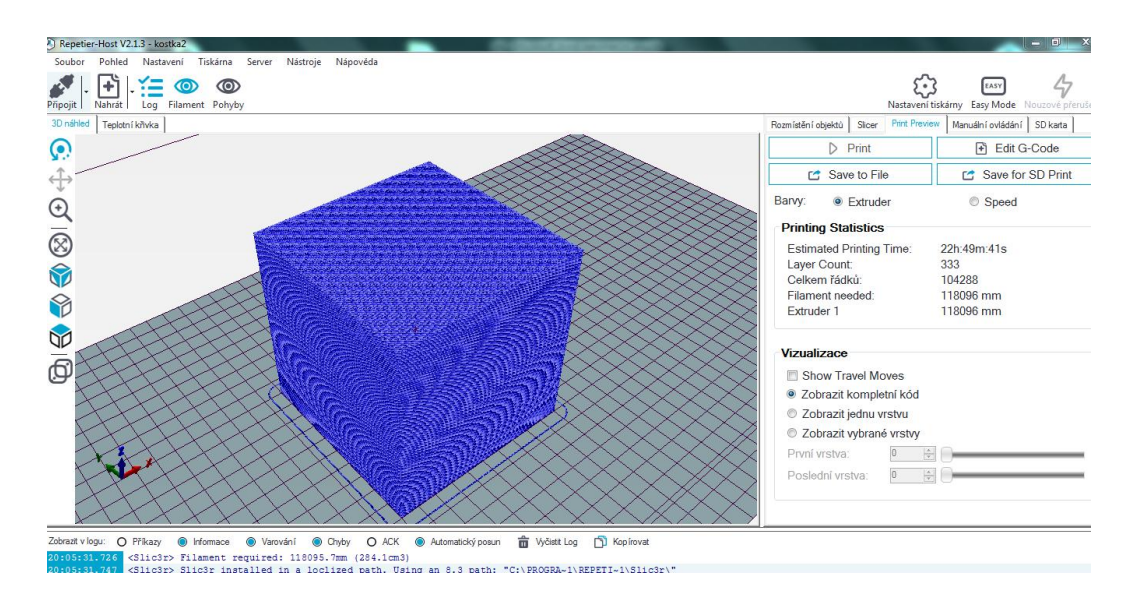

**Obrázek 12: Ukázka prostředí Repetier-Host s dobou tisku**

<span id="page-19-1"></span>S touto vlastností se pojí další nepříjemnost a tou je přerušení tisku. V takovém případě můžeme přijít o celý tisk. Tisk se přeruší například v moment výpadku elektřiny, nebo také kvůli zaseknutému či vypotřebovanému filamentu. V dnešní době již naštěstí některé tiskárny dokážou na zrušený tisk navázat a pokračovat v něm. Problém ale přijde v případě, kdy se po několika hodinách tisk pokazí. To už je nenapravitelné. Proto se většinou vyplatí a je doporučováno, použít více menších tiskáren a tisk rozdělit na části. Když se tisk pokazí, tak přijdeme pouze o část a ne o výtisk celý. Takovéto řešení se vyplatí také finančně, kdy můžeme pořídit několik menších tiskáren za cenu velké. Celková rychlost tisku se také sníží. Výsledný výtiskale nemusí být kvůli skládaným/lepeným částem tak pevný, jako když se jedná o výtisk celistvý.

Další problém může nastat u materiálů, kdy výtisk některých může být na větších plochách daleko náročnější, ne-li nemožný.

# <span id="page-20-0"></span>**5 3D Tiskárna**

Konkrétní tiskárna, se kterou jsem pracoval, vznikla v roce 2017 v rámci řešení bakalářská práce. Cílem práce bylo vytvořit levnou 3D tiskárnu s velkým prostorem pro tisknutí. Tiskárna je určena pro tisk jednoduchých prototypů, které nevyžadují velikou přesnost. [5] Tiskárna je určena pro firmu Magna, která 3D tiskárnu také financovala a pomáhala s její konstrukcí. Tiskárna spadá pod projekt RepRap, což je otevřený komunitní projekt zabývající se 3D tiskem. Jeho základ staví na tom, že co nejvíce součástek 3D tiskárny je vytištěno na jiné tiskárně, stejného (pro sériovou výrobu) nebo v našem případě jiného druhu.

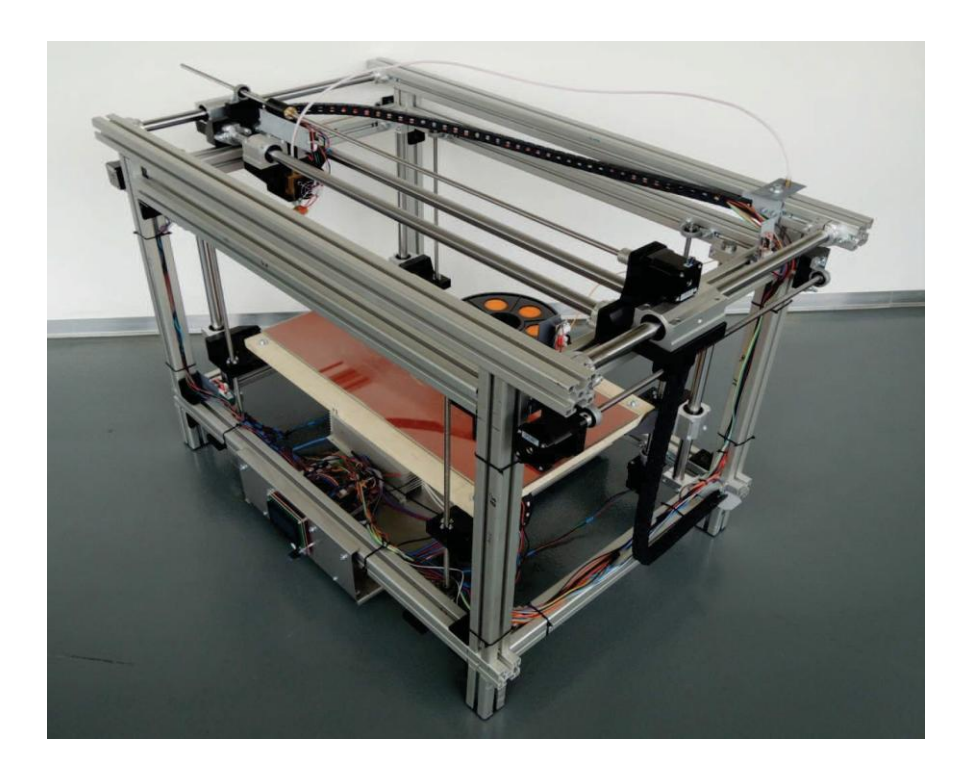

**Obrázek 13: Fotografie 3D tiskárny [5]**

### <span id="page-20-2"></span><span id="page-20-1"></span>**5.1 Specifikace tiskárny**

Jak už bylo jednou řečeno, používaná technologie je FFF, tedy vytlačování struny. Konstrukce je kartézská. Dalo by se i říci, že se jedná o CoreXY, ale nejsou zde použity řemeny. Velikost tiskové plochy má neobvyklé rozměry, konkrétně 60 cm v X ose a 30 cm v ose Y. Těchto rozměrů bylo dosaženo použitím dvou vyhřívaných podložek 30x30 cm. Tisková plocha se skládá z dřevěné podložky, na které jsou umístěny podložky, na kterých je upevněno sklo. Vnější rozměry této tiskárny jsou 100 cm na délku, 68 cm na šířku a 70 cm na výšku. [5] Trysku má tiskárna pouze jednu.

#### <span id="page-21-0"></span>**5.1.1 Hardware**

Pro pohyb v osách používá 7 krokových motorů. Jeden slouží pro pohyb v ose X, dva pro osu Y a čtyři pro osu Z. Jedná se o motory s označením 17HS19-2004S. Specifikace jsou: proud fází 2A, úhel jednoho kroku 1.8º a velikost momentu 0.59 Nm. Motor je bipolární. Jako řadiče motorů jsou použity DRV8825.

Tiskárna vlastní dva napájecí zdroje stejnosměrného napětí 12 V. Rozdíl mezi nimi je ve výkonu, kdy první má 600W a je použit pro napájení vyhřívaných podložek. Druhý zdroj s výkonem polovičním, tedy 300W, napájí ovládací desku.

Pro ovládání tiskárny je použito Arduino Mega 2560. Celkem má Arduino 54 vstupně výstupních digitálních pinů a 16 analogových vstupních pinů. Velikosti paměti jsou 4KB pro EEPROM a 8KB pro SRAM (paměti pro data) a 256 KB velká Flash paměť pro program. Tento obvod je rozšířen o modul RAMPS 1.4, jenž má za cíl propojit řídící jednotku s elektronikou tiskárny. Protože tiskárna používá více motorů než je obvyklé, vyrobil autor rozšiřující desku, která připojení více motorů umožňuje. Konkrétně pro 3 motory v ose Z a 1 v ose Y.

Další součástí tiskárny jsou mechanické kovové spínače pro zajištění koncových poloh. Tiskárna je také vybavena LCD displejem pro ovládání. Samotná tisková hlava s označením MK9 se skládá z vlastního krokového motoru, termistoru pro měření teploty, topného tělesa a také ventilátoru.

#### <span id="page-21-1"></span>**5.1.2 Firmware**

Jako firmware pro popisovanou tiskárnu byl použit Repetier v0.92. Na rozdíl od ostatních má tento firmware výhodu v tom, že se dá jeho konfigurace nastavit na internetu. Nastavené parametry jsou pak zapsány v souboru config.h. Jsou zde zakázané či povolené funkce, určeny všechny parametry jako jsou rychlosti motorů,maximální teploty, koncové spínače a také obecné informace o tiskárně.

# <span id="page-22-0"></span>**6 Testování 3D tiskárny**

Před samotným tiskem je potřeba provést několik činností. Jelikož se tiskne na sklo, je nejdříve potřeba tuto plochu upravit. Také je nutné připravit tisknutý model. To znamená nastavit program, který se stará o převedení modelu na řádky G-codu. Tento kód je následně poslán do tiskárny. U samotného tisku byli nejdříve testovány malé výtisky. Jak jednoduché, jako obyčejná kostička nebo krabička, tak také benchmarky, což jsou modely určené pro testování tiskáren. Nakonec byl tisknut navržený model větších rozměrů. Tisknuto bylo ze dvou dostupných materiálů a to těch nejběžnějších, tedy PLA a ABS.

#### <span id="page-22-1"></span>**6.1 Příprava plochy**

Plocha je upravována proto, aby tisknutý model k povrchu lépe přilnul. Existuje více možností. Zde je použito tyčinkové lepidlo Kores. Stačí nanést 1 až 2 vrstvy. Po zaschnutí je nanesena vrstva takzvaného ABS juice. Jak název napovídá, skládá se tato směs z ABS, které je rozpuštěné v acetonu. Před nanesením obou vrstev je potřeba sklo také řádně odmastit. Takováto vrstva není potřeba měnit každý výtisk, ale vydrží jich pouze několik.

#### <span id="page-22-2"></span>**6.2 Příprava modelu**

Existuje více programů, které dokážou model rozřezat na vrstvy a z jednotlivých vrstev vytvořit g-kód. Mezi nejznámější patří Slic3r a Cura. V této práci byl použit Slic3r. Nastavení toho programu se dělí do 3 hlavních částí. Správné nastavení toho programu má největší dopad na kvalitu výsledného objektu.

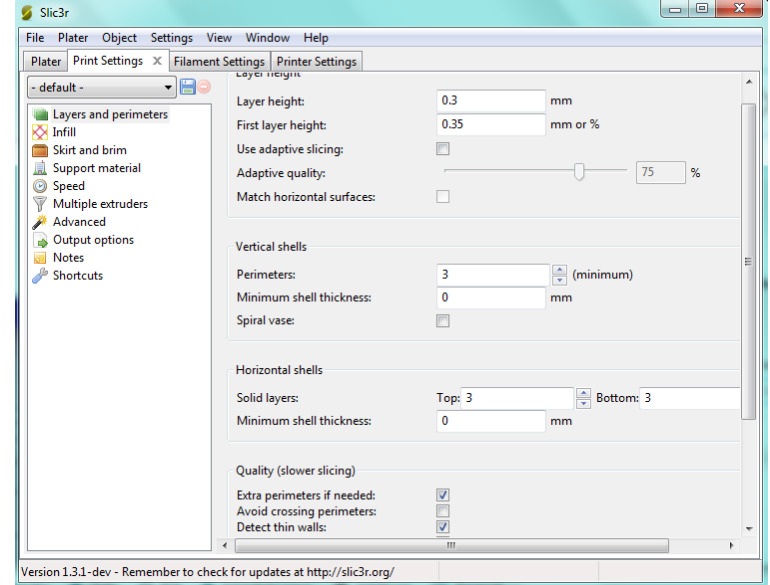

**Obrázek 14: Ukázka prostředí programu Slic3r**

První částí je nastavení tisku. Zde se nastavují vlastnosti konkrétního výtisku, jako je počet plných vrstev na začátku a konci výtisku (dole a nahoře). Dále se nastavuje kolik vrstev budou mít stěny, jaký bude tvar a procento výplně. Ta udává pevnost. Mezi nejznámější patří rectilinear, který je také nejpoužívanější a honeycomb, ten vypadá jako medové plástve a zaručuje dodatečnou pevnost. Také se zde nastavují rychlosti pro vnější vrstvy, první vrstvy, výplně, bridgování (překonání malé vzdálenosti bez podpor) a další. Pokud je tiskárna vybavena více extrudéry (tiskovými hlavami), je zde možnost toto rozšíření nastavit. Více hlav se používá pro vícebarevný tisk, nebo pro tisk podpěr.

Druhá část je nastavení filamentu, jedná se o tisknutý materiál. Hlavně se zde nastavuje průměr struny a teploty trysky a hotbedu, což je vyhřívaná podložka. Také se zde nastavuje chlazení. Toto nastavení je pro každý materiál většinou jiné.

Poslední částí je nastavení tiskárny. Zde se nastavuje průměr trysky a limity pro tloušťky vrstev. Také se zde nastavuje rychlost retrakce. Jedná se o funkci, kdy je filament při přesunu trysky, která netiskne, vtažen kousek zpátky, aby roztavený materiál zbytečně nevytékal. Nabízí se i možnost přidání vlastních g-kódu na začátek a konec tisku. Tato funkce je v našem případě použita pro manuální nastavení osy Z na 0.

## <span id="page-23-0"></span>**6.3 Tisk**

Výtisk malých objektů tiskárna zvládá spolehlivě. Většina problémů lze vyřešit správným nastavením parametrů ve slicovacím programu. Velký dopad má použitá rychlost. Jeden z výtisků byla Cali cat neboli kočka pro zkalibrování. Největší odchylka byla v ose Y, kde dosahovala až 0.4 milimetru. Další výtisk byla jednoduchá krabička 50 x 50 mm s výškou 15 mm a tloušťkou stěny 2,5 mm. Zde byli odchylky pouze 0.1 až 0.2 mm.

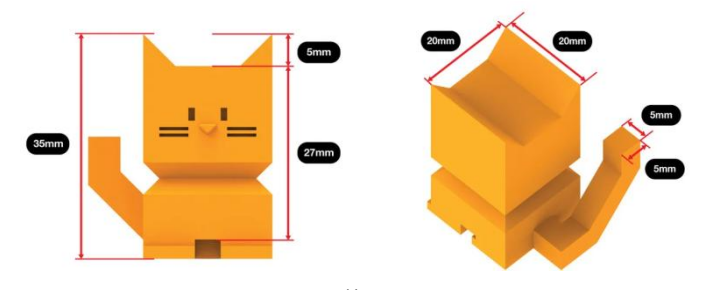

**Obrázek 15: Rozměry Calicat [21]**

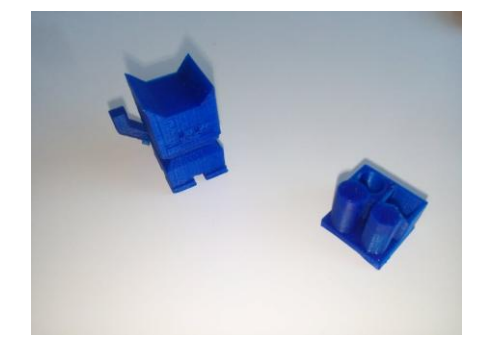

**Obrázek 16: Výtisk testových objektů**

#### <span id="page-24-0"></span>**6.3.1 Navržený model**

Výtisk velkých objektů je časově velice náročná aktivita. Takové výtisky mohou trvat až v řádu několika dnů. Podmínkou však bylo, abych po celou dobu byl u výtisku přítomen. Proto bylo nutné udělat kompromis. Výsledkem je model tvaru písmene L. Parametry modelu jsou 10 cm v ose Y, 40 cm v ose X. Model je 2 cm široký v kratší a 2.5 cm v delší straně široký.Vyšší část je vysoká 1 cm, kratší jen 0.5 cm. Model obsahuje také zaoblené a zkosené strany. Tisk trvá 4 hodiny. Jeho

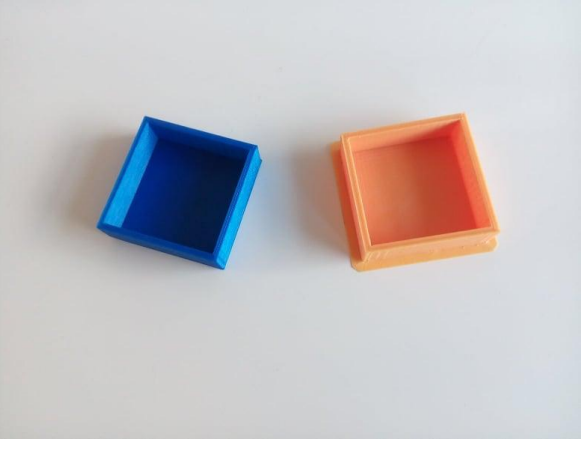

**Obrázek 17: Výtisk krabičky z PLA a ABS**

hlavní vlastností je právě jeho veliký rozměr v ose X, díky němu ho není možné vytisknou na tiskárně běžných rozměrů, které se pohybují od 20 do 30 cm v osách X a Y.

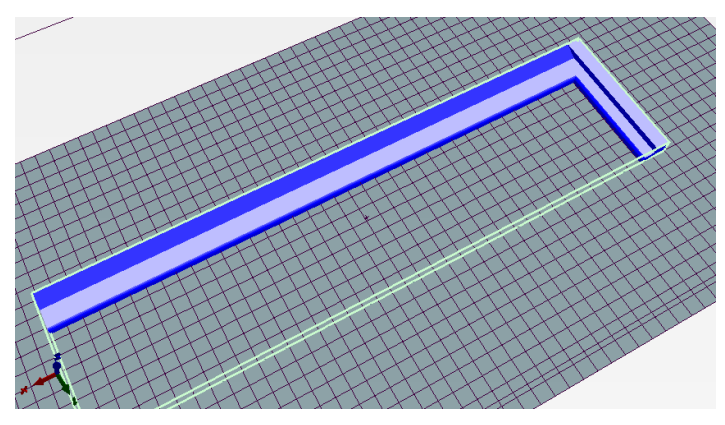

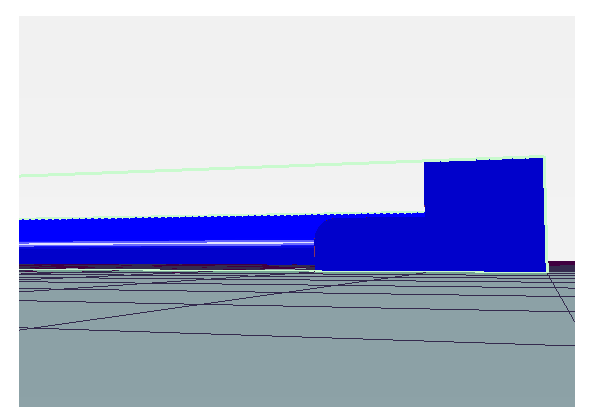

**Obrázek 19: Model při pohledu ze shora Obrázek 18: Model z profilu pro osu Y**

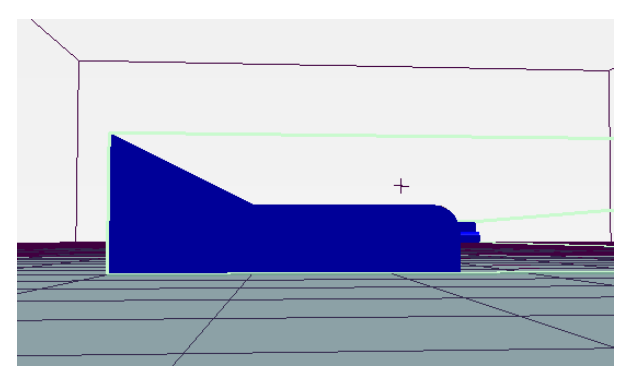

**Obrázek 20: Model z profilu pro osu X**

### <span id="page-25-0"></span>**6.3.2 PLA**

Při tisku navrženého modelu nastal po 3 hodinách problém s odlepováním jednoho rohu v ose Y. Kvůli tisknutí malých výplní u šikmé plochy celá tiskárna poměrně silně vibrovala. Postupně se tedy odlepila celá kratší část objektu. Z důvodu, aby se neodlepil model celý, byl v již dotištěné polovině přilepen páskou k podložce. Toto řešení však nezabránilo před posunutím horní vrstvy. Problém mohl být v nepřesné kalibraci Z osy, nebo nevhodnému povrchu podložky v daném místě. Reálné velikosti vytištěného modelu mají odchylky 1 až 2 desetiny milimetru, což je velice přesné. Jak je zřejmé z fotek na obrázku 23 a 24 výtisk, kvůli částečnému odlepení, úspěšný není.

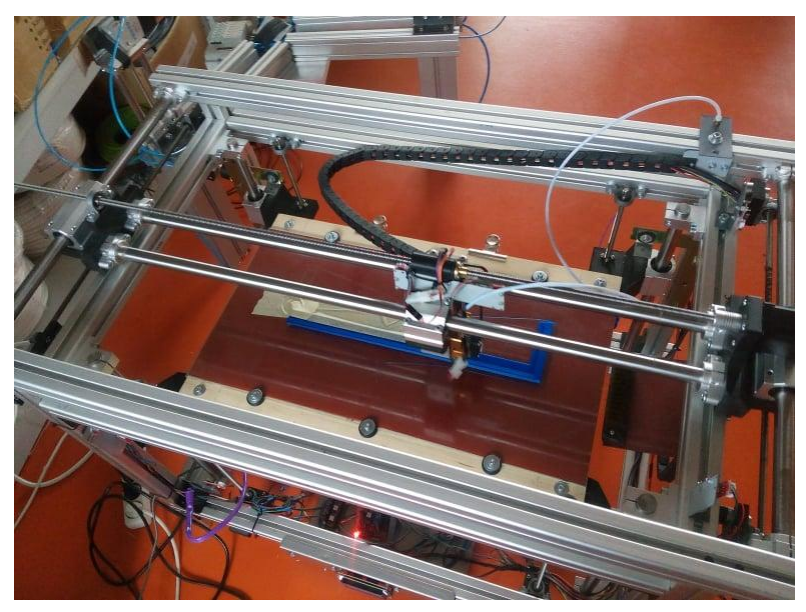

**Obrázek 21: Průběh tisku modelu**

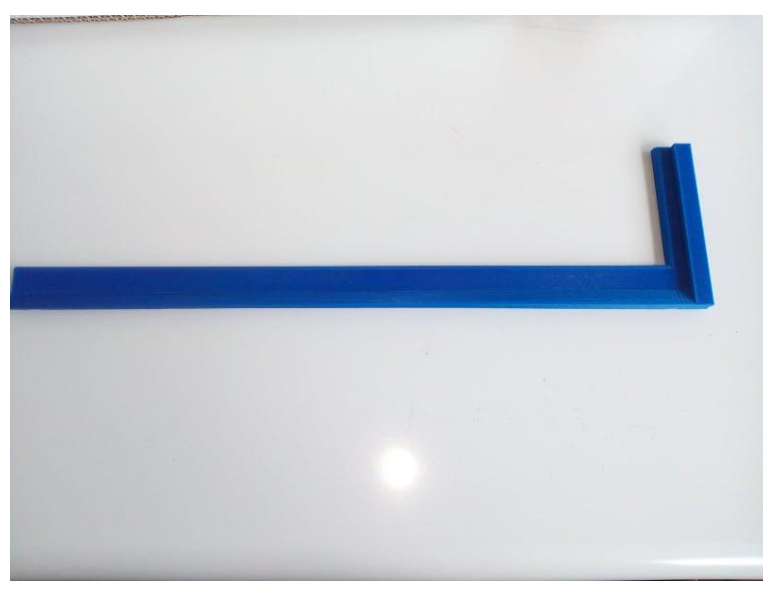

**Obrázek 22: Výslený výtisk modelu**

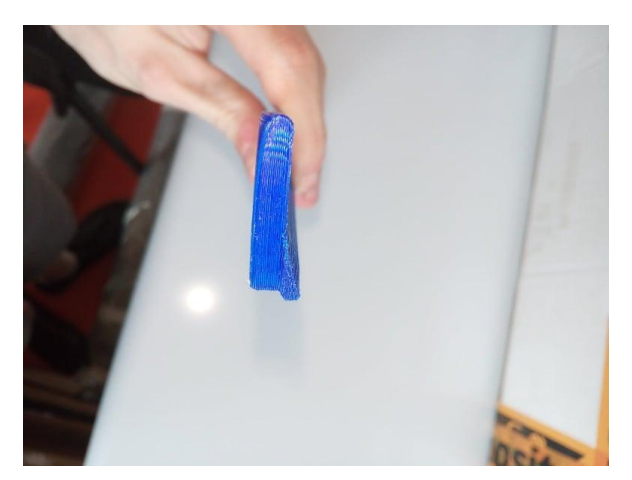

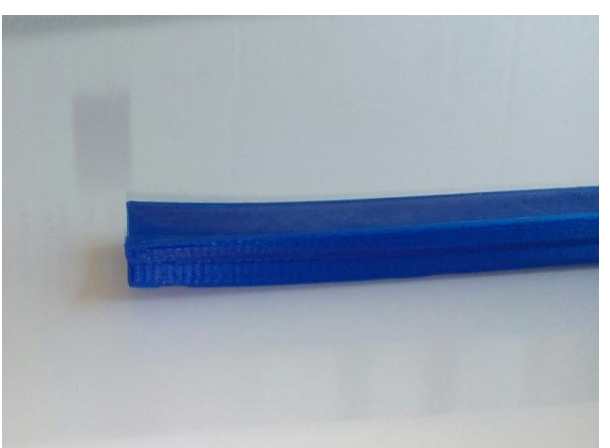

**Obrázek 24: Ukázka posunuté vrstvy Obrázek 23: Ukázka zahnuté spodní strany modelu**

# <span id="page-26-0"></span>**6.3.3 ABS**

Při tisku z tohoto materiálu, se model vytisknout nepodařilo. Způsobeno to bylo pravděpodobně smršťováním a deformací tohoto materiálu při chladnutí. Proto se tisknutý objekt začal odlepovat již po několika vrstvách. Pro odstranění výtisku z tohoto materiálu je nutné počkat, než teplota podložky klesne pod 50 ºC, poté se tiskl odlepí sám. Odchylky změřené na vytištěné části byli stejné jako u PLA, jelikož ale není výtisk kompletní, bylo možné změřit pouze šířku objektu a délky obou stran.

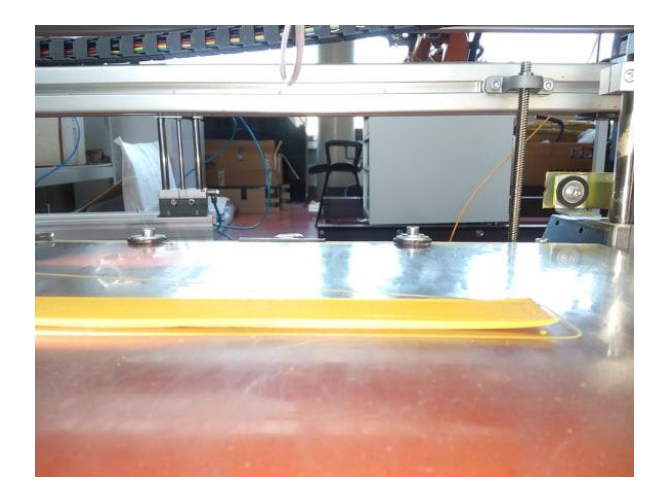

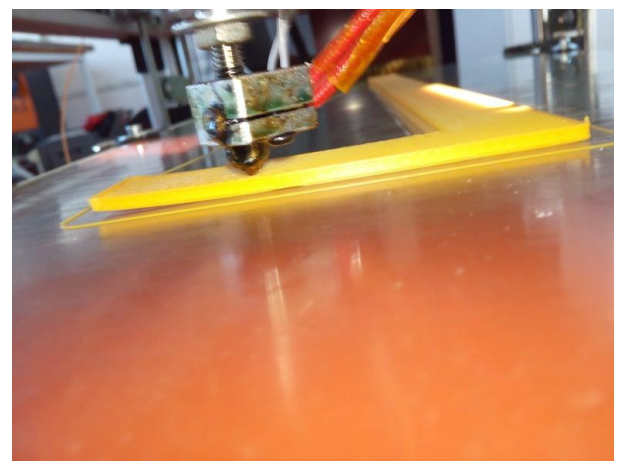

**Obrázek 26: Průběh tisku modelu z ABS Obrázek 25: Průběh tisku modelu z ABS**

# <span id="page-27-0"></span>**7 Limity tiskárny**

Jednoduché objekty z PLA, při správném nastavení sliceru vytisknout tiskárna určitě dokáže. V některých oblastech je ale tiskárna limitována.

# <span id="page-27-1"></span>**7.1 Reálná tisková plocha**

Díky konstrukci hlavy nemůže tiskárna využít celou pracovní plochu. Konkrétně se jedná o osu Y, kde je tisková plocha omezena na 230 mm. Při větší vzdálenosti by v rozích tiskárny mohl plastový držák tiskové hlavy narazit do držáku ocelových tyčí pro vedení stolku. Celková reálná pracovní plocha je tedy 600 x 230 x 250 mm. Na obrázku číslo 27 níže můžete vidět, jak musí být v softwaru rozmístěné objekty, aby byly ve skutečnosti zhruba uprostřed. V softwaru je zadaná tisková plocha 600 x 300 mm.

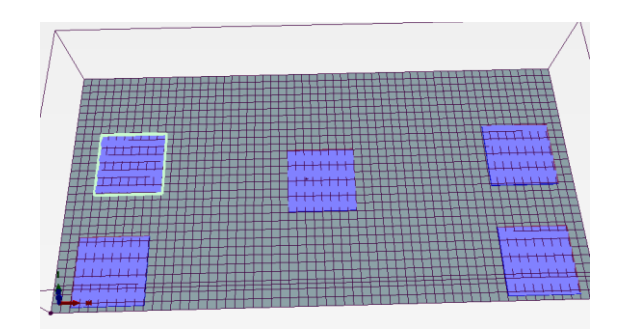

**Obrázek 27: Rozmístění objektů v softwaru**

#### <span id="page-27-3"></span><span id="page-27-2"></span>**7.2 Kalibrace osy Z**

Pro každý výtisk je kritická první vrstva. Aby vrstva správně přilnula k podložce a objekt se tedy během tisku neodlepil, musí být správná výška mezi tryskou a podložkou. Tato výška by měla být velká jako jedna vrstva. To znamená, že se pohybuje v řádu desetin milimetru. Jak můžete vidět na obrázku 28, pokud je tryska moc nízko nemusí se filament vytisknout vůbec, naopak když je moc vysoko, nepřilne k podložce.

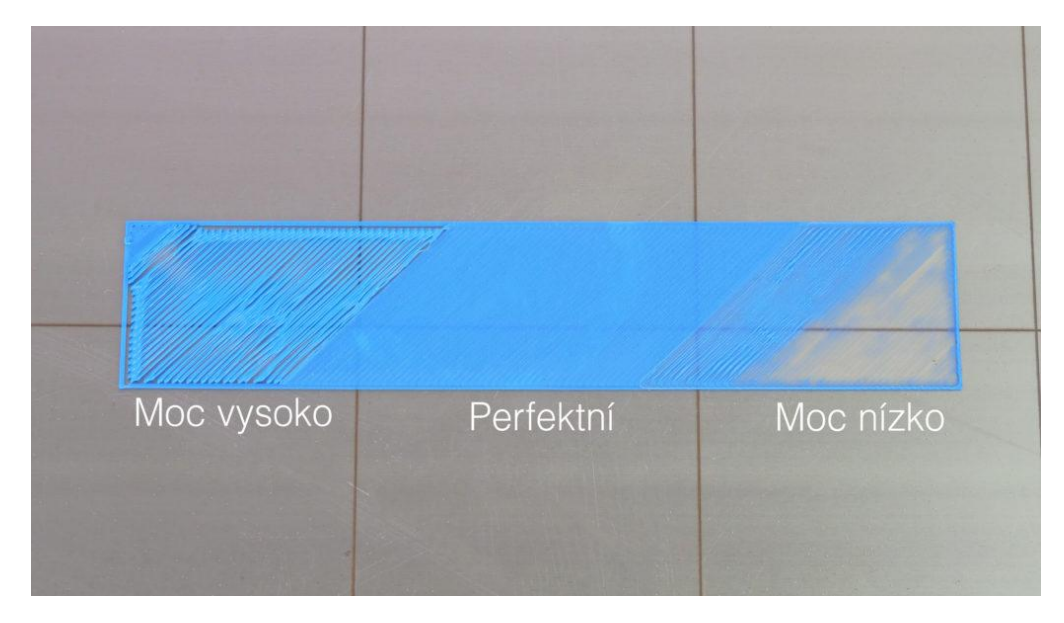

**Obrázek 28: Ukázka první vrstvy [22]**

<span id="page-28-1"></span>Kalibrace je zde vyřešena pomocí kovových dorazů. Funguje to tak, že posouváme stůl směrem nahoru dokud do nich nenarazí. Jestliže jsou dorazy nastavené ve správné výšce, měl by být stůl zkalibrován. Jedná se o alternativu manuálního řešení, kdy se dojelo do co nejmenší vzdálenosti, potom se v každém rohu pomocí papírové vizitky měřila správná vzdálenost a stůl se dolaďoval pomocí manuálního otáčení šroubovic. Takovéto řešení s dorazy snižuje životnost motoru a od obsluhy vyžaduje jejich precizní nastavení. Jak bylo psáno výše, i desetina milimetru zde udává hranici mezi povedeným a nepovedeným výtiskem. Vzhledem k velikosti stolu musí být všechny rohy zkalibrovány přesně, protože v opačném případě je stůl nakloněn. To hraje roli u tisku velkých objektů, u malých je možnost najít oblast se správnou vzdáleností.

# <span id="page-28-0"></span>**7.3 Vliv okolí**

Vzhledem k tomu, že tiskárna je otevřená, může být tisk ovlivněn vnějšími vlivy. Mělo by se tisknout v místnosti, kde nehrozí žádné teplotní výkyvy (otevřené okno). To způsobí změnu teploty pro tisk a objekt se může odlepit nebo zdeformovat. V případě tisku větších objektů je problém větší rozdíl mezi pokojovou teplotou a teplotou tisku. To je zřejmě také náš případ při pokusu tisknutí z ABS. Problém je také, že teplota, kterou podložka vydává se rozptyluje do okolí.

# <span id="page-29-0"></span>**8 Návrh zdokonalení a rozšíření**

Na základě předchozích poznatků a trendů v oblasti 3D tisku je zde uvedeno několik návrhů. Některé mají za cíl rozšířit možnosti tiskárny, jiné se zaměřují na výslednou kvalitu objektů vyrobených touto tiskárnou. Poslední oblastní zájmu je lepší manipulace z hlediska uživatelů.

## <span id="page-29-1"></span>**8.1 Tiskový povrch**

Jedním z trendů je použití speciálních tiskových podložek. Díky tomuto rozšíření by odpadla rutina vytváření speciální tiskového povrchu, který byl popsán výše. Jedná se o flexibilní magnetickou podložku se speciálně upraveným povrchem pro lepší přilnavost. Toto řešení by vyžadovalo kovovou tiskovou plochu. U některých tiskáren to problém není. Buďto jsou přímo dodávané s touto podložkou, nebo mají jiný materiál přidělaný na kovový podklad. Naše tiskárna, jelikož tiskneme na sklo, nespadá ani do jedné kategorie. Proto existuje také varianta skládající se z více částí. První část je lepící magnetická podložka, kterou je nutno přilepit na stávající povrch. Druhá část je samotná tisková podložka. S tímto rozšířením je potřeba provést několik změn. Je potřeba překalibrovat osu Z, jelikož došlo ke zvýšení tiskové plochy. Maximální teplota pro tyto podložky, kdy jsou pořád magnetické, se pohybuje mezi 80 – 90 ºC. Díky tomu, že tyto podložky snižují požadovanou teplotu není problém s tím, že některé materiály potřebují teplotu podložky 100 ºC a více.

Mezi největší výhody těchto podložek patří jejich flexibilita, která usnadňuje odstranění výtisků. U dokončeného výtisku může často nastat problém s odstraněním, kvůli přilnutí. V takovém případě se většinou objekt odstraňuje špachtlí. Při tomto způsobu může nastat poškození výtvoru nebo samotného povrchu. Díky flexibilitě stačí tuto podložku ohnout a samotný výtisk se díky tomu odlepí bez větších obtíží.

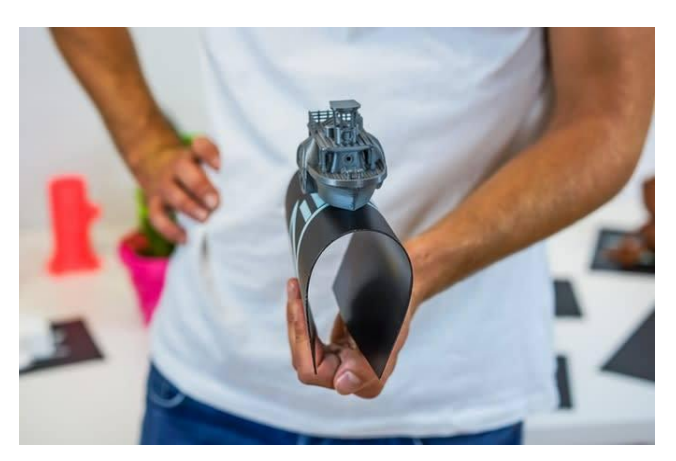

**Obrázek 29: Tisková podložka [23]**

Problém, který nastává u naší tiskárny, se pojí s velikostí její tiskové plochy. Stejně jako u vyhřívané podložky, se náš rozměr 60 x 30 cm normálně nevyrábí, běžné rozměry jsou opět mezi 20 – 30 cm v jedné ose. Dají se také sehnat kulaté tvary pro Delta tiskárny. Některé firmy nabízí možnost vlastních rozměrů, ty se ale v běžném prodeji sehnat nedají.

# <span id="page-30-0"></span>**8.2 Vícemateriálový tisk**

Dalším trendem je tisk více barev nebo materiálů. Objekty z takovýchto tiskáren nemusí být jen barevné, ale mohou být v některých částech i pružné, jelikož zde bude použit flexibilní materiál. Tato funkce se také používá pro tisk podpěr, které jsou tištěné z rozpustného materiálu. Na obrázku 31 níže můžete vidět příklady: vlevo podpěry ze stejného materiálu, uprostřed podpěry z PVA. Vpravo je PVA použito jen těsně u modelu, aby se ho co nejvíc ušetřilo, kvůli vyšší ceně tohoto materiálu. Při použití pak odpadá manuální odstraňování podpěr, které může být dost náročné, zdlouhavé a také poškodit výrobek. Existuje několik možných řešení pro tisk více materiálů.

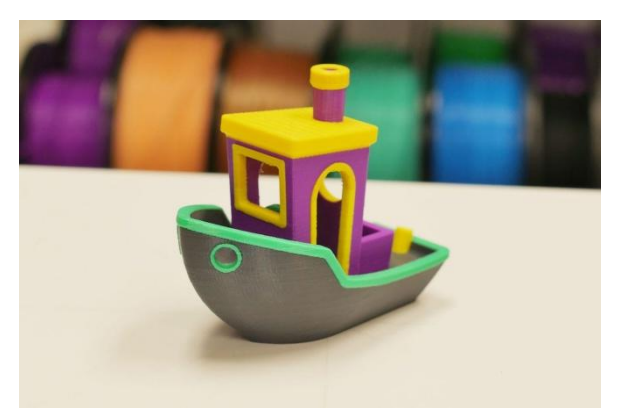

**Obrázek 30: Vícebarevný výtisk [24]**

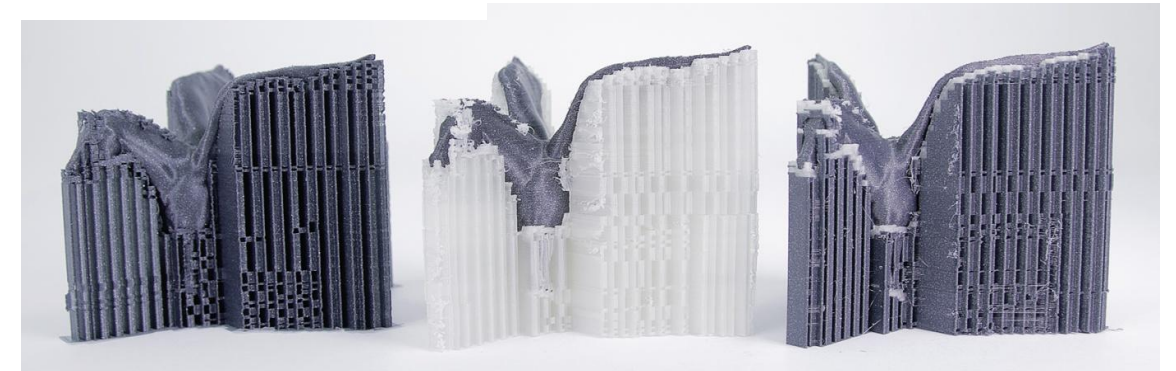

**Obrázek 31: Tisk podpěr [25]**

#### <span id="page-31-0"></span>**8.2.1 Dva extrudéry**

První a nejčastější přístup je použití dvou extrudérů. V každém z nich pak můžeme tisknout jiný materiál. Hlavy jsou ve většině případů na společném pojezdu. To s sebou přináší zmenšení velikosti přístupné tiskové plochy.

Další velkou nevýhodou je kalibrace, protože je nutné zkalibrovat obě trysky. Pokud nejsou nastaveny správně, může se stát, že jedna bude zasahovat do již vytisknutých vrstev,

což je samozřejmě nežádoucí. Může také docházet ke špatné přilnavosti vrstev různých materiálů. Během tisku je použita vždy pouze jedna tryska. Aby nedocházelo k samovolnému úniku materiálu z nepoužívané trysky na model, musí se nepoužívaná tryska zchladit. Při změně zpět je potřeba trysku znovu rozehřát, což má za následek větší časovou náročnost.

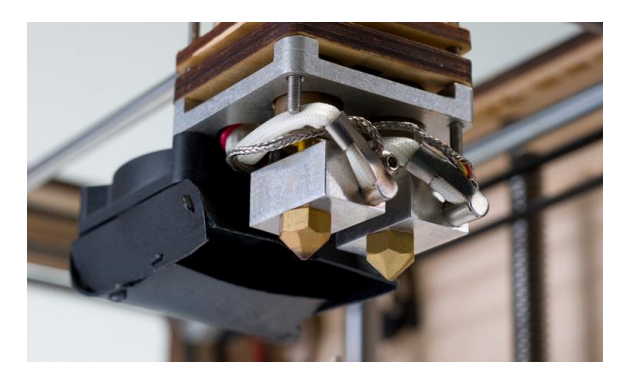

**Obrázek 32: Systém dvou extrudérů [26]**

Tím, že máme dva extrudery místo jednoho, se také značně zvýší hmotnost tiskové hlavy. To způsobuje nutné snížení rychlosti kvůli větším dopadům zrychlení a zpomalení. Jedná se o mechanické rázy ovlivňující tisk. Díky tomuto nutnému zpomalení opět narůstá doba tisku. Aby se snížila celková hmotnost tiskové hlavy, dá se přesunout motor extrudéru na konstrukci tiskárny a do hlavy zavádět filament přes vodící trubičku zvanou bowden. My máme tuto trubičku na tiskárně také, ale tam pouze zavádí filament z okraje tiskárny do motoru extrudéru, jelikož máme roly filamentu na zemi. Při tomto řešení vzdáleného tlačení nastává problém s flexibilními materiály.

### <span id="page-31-1"></span>**8.2.2 Manuální výměna filamentu**

Tuto metodu metodu můžeme zařadit mezi nejzákladnější. Skládá se ze zastavení tisku a manuální výměny materiálu. V tiskárně se nastaví, že máme extrudéry dva (přesto, že to není pravda). Také nastavíme funkci výměny nástrojů. Existují speciální přídavné G-kódy, které dovolují zastavovat tisk kdekoli a není nutné dokončit vrstvu. Nevýhodou je nutnost manuální výměny a také tisknutí čistícího válce, aby se z trysky dostal zbytek předchozího materiálu.

#### <span id="page-32-0"></span>**8.2.3 Diamond Hotend**

Konstrukční řešení pouze z jednou tryskou, která má více vstupů. Toto řešení odstraňuje hlavní problémy dvou extrudérů. Kalibruje se pouze jedna tryska. Hmotnost je nižší a nezmenšuje tiskovou plochu. Toto řešení má také své nevýhody. Materiály se v trysce míchají, proto je možné tisknout pouze materiál jednoho druhu, ale různých barev. Také zde je nutné tisknout čistící válec. Proto je spotřebováno daleko více materiálu a délka tisku se zvyšuje. Každý filament má svůj motor pro extruzi, připojený k trysce pomocí bowdenu. Nevýhodou tohoto řešení je také to, že neumožňuje retrakci.

#### <span id="page-32-1"></span>**8.2.4 Mosaic Palette 2**

Jedná se o externí zařízení. Zakládá si na principu spojování až 4 různých materiálů do jednoho vlákna, které je dodáváno do extrudéru tiskárny. První částí zařízení jsou vstupy pro jednotlivé filamenty, které obsahují své krokové motory a senzory pro kontrolu jestli filament nedošel, nebo se nezasekl. Materiály jsou následně stříhány v určené délce a pořadí a tepelně spojovány v takzvaném splice coru. Poslední částí je podávací kolečko. Aby vše správně fungovalo je potřeba použít slicovací program zvaný CANVAS. Toto řešení se prodává ve dvou variantách. Normální a v takzvané pro verzi, která je díky kovovému splice coru 2x rychlejší a prodává se s delší bowden hadičkou pro vedení výsledného multimateriálového filamentu do extrudéru. Výhodou tohoto řešení je, že není potřeba nijak zasahovat do stávající konstrukce tiskárny. Toto zařízení je však omezeno pouze na filament o průměru 1.75 a díky tomu že je nové, se jedná i o celkem nákladné řešení. Kvůli přechodu mezi materiály také tiskne vedlejší objekt.

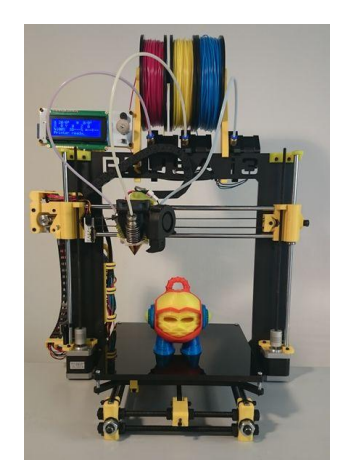

**Obrázek 34: Diamond Hotend [27]**

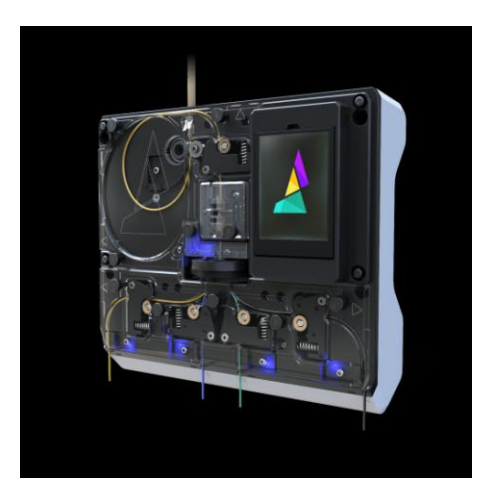

**Obrázek 33: Mocais Palette 2 [28]**

#### <span id="page-33-0"></span>**8.2.5 Magnetic tool changer**

Jedná se o princip výměny celých tiskových hlav. Když je potřeba změnit materiál, tiskárna dojede k místu kde jsou zavěšené tiskové hlavy a pomocí speciálního vozíku vymění stávající tiskovou hlavu za novou. Vše funguje na bázi elektromagnetu. Takovéto řešení odbourává většinu předchozích nevýhod a jelikož jsou nepoužívané tiskové hlavy mimo pracovní prostor, nedochází ani ke zmenšení tiskové plochy. Vzdálenosti trysek jsou určené ve firmwaru. Je to časté řešení pro konstrukce CoreXY a H-bot jelikož jdou tiskové hlavy jednoduše přidělat na konstrukce těchto tiskáren. Také proto by to bylo nejvhodnější řešení pro naší tiskárnu. Je zde ale problém, že takovéto řešení by znamenalo značný zásah do firmwaru a elektroniky. Protože jak deska RAMPS, tak používaný firmware dokážou ovládat pouze dvě tiskové hlavy. [6] Další nevýhodou může být umístění krokových motorů na konstrukci, tudíž problematičtější tisk flexibilních materiálů.

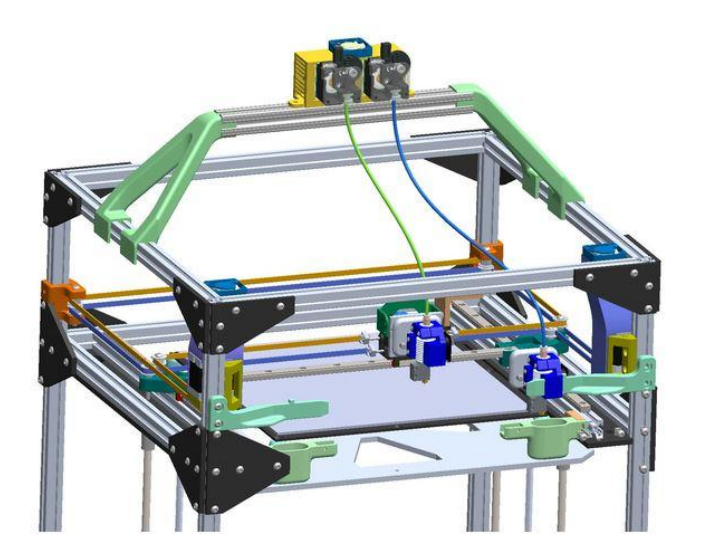

**Obrázek 35: Možné řešení systému výměny hlav [29]**

# <span id="page-33-2"></span><span id="page-33-1"></span>**8.3 Zakrytování tiskárny**

Pokud bychom plánovali tisknout z ABS častěji, bylo by nutné tiskárnu uzavřít. Uzavřená tiskárna by byla chráněná před vnějšími vlivy, jako je například průvan. Hlavní je ale zajištění stabilní teploty, kdy u ABS vede velký rozdíl mezi tiskovou a pokojovou teplotou ke smršťování, odlepování a špatné přilnavosti vrstev. [7] Dalšími výhodami jsou redukce výparů, které ABS při svém tisku vypouští, snížení hluku a redukce prachu.

Možnosti krytu jsou dvě. Zakrytování samotné tiskárny, nebo by se vyrobil speciální box, kterým by se tiskárna jednoduše přiklopila. Obojí řešení by pravděpodobně bylo zhotoveno z plexiskla, protože je žádoucí, aby bylo tisk vidět. V prvním případě by největší překážkou bylo zakrytování ze shora, kde by mohla překážet šroubovice pro pohyb v ose x. Také by bylo nutné udělat tento kryt otvírací, nejen kvůli tomu aby se dal objekt vyjmout, ale také kvůli tisku z jiných materiálů kdy u PLA je naopak vhodné, aby v okolí byla pokojová teplota. U druhé možnosti by bylo potřeba přemístit napájecí zdroje mimo, protože práce ve vyšších teplotách (40 – 50 ºC) zkracuje jejich životnost. Také by takový kryt zřejmě byl celkem těžký.

#### <span id="page-34-0"></span>**8.4 Kontrola tisku**

Jak již bylo zmíněno, velké tisky trvají dlouhou dobu, tudíž není možné, aby tisk celou dobu někdo sledoval. Proto by bylo velice výhodné moci sledovat tisk odkudkoli. Kdyby se například objekt během procesu odlepil, mohl by vzniknout takzvaný blob. Jedná se o odlepený tisk, který přilnul ke trysce. Pokud tisk není zastaven, tiskárna pracuje jakoby se nic nestalo a blob se pořád zvětšuje. Takováto závada se špatně odstraňuje a může i zničit extrudér, například přetržením vodiče pro termistor. Mohou nastat i menší problémy jako je ucpaná tryska nebo nedostatek filamentu. V takovýchto případech tiskárna pracuje naprázdno. Kamera může také sloužit k dokumentaci celého tisku.

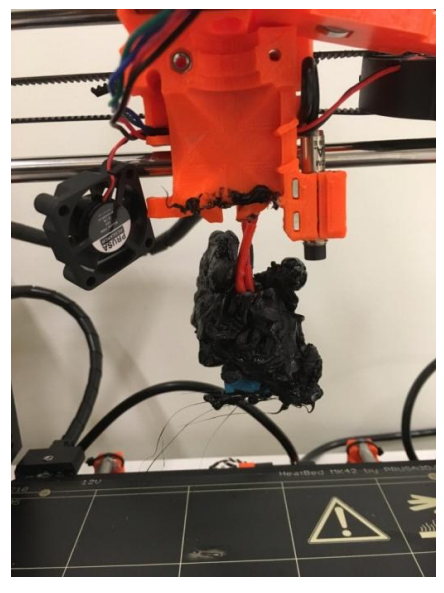

**Obrázek 36: Ukázka blobu [30]**

Nejpopulárnější řešení je využití mikropočítače Raspberry Pi, ke kterému je připojena kamera. Existuje kamerka určená k tomuto účelu. Je přímo od výrobce a zvládá 1080p při 30 snímcích za sekundu. Vše se poté odehrává ve webovém rozhraní Octoprint. Toto rozhraní neumožňuje pouze tisk sledovat, ale také řídit, a to kompletně. Stačí pouze nahrát vygenerovaný G-kód a celý proces řídí mikropočítač komunikující přes síť. Stačí ho mít připojený k USB, takže není potřeba mít celou dobu připojený počítač nebo používat SD kartu.

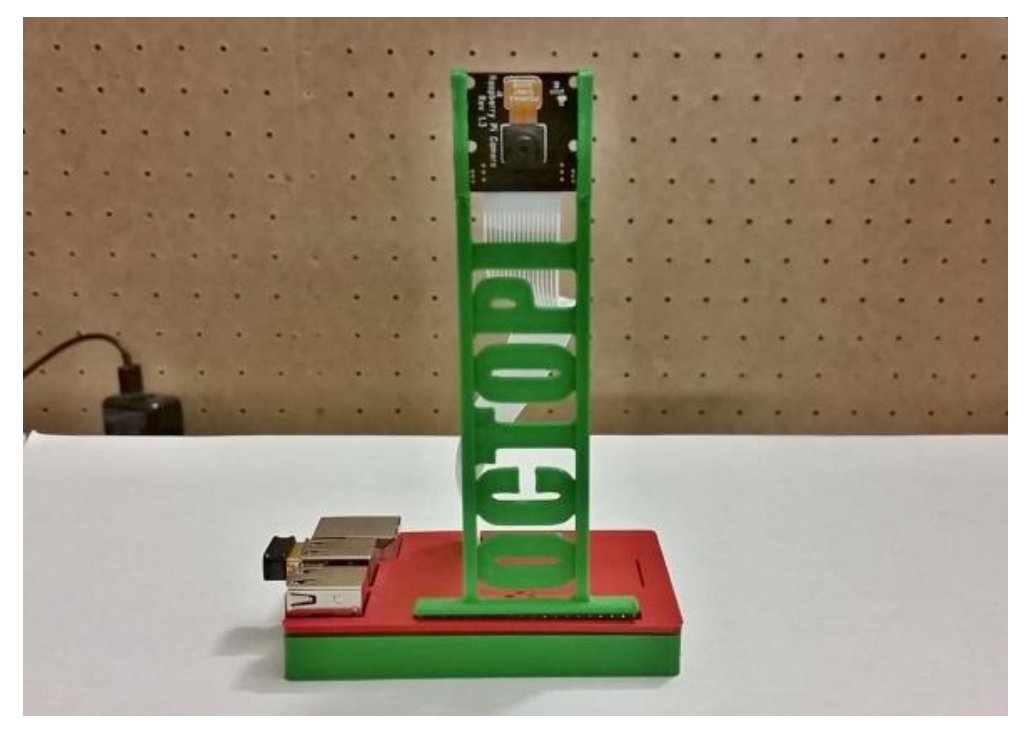

**Obrázek 37: Kamerka Raspbery Pi [31]**

# <span id="page-35-0"></span>**8.5 Automatická kalibrace**

Jedná se o proces, kdy je kalibrace osy Z, tedy vzdálenost mezi podložkou a tryskou, prováděna programově za pomocí vhodně zvoleného senzoru. Díky tomu se zjednoduší obsluha tiskárny a oproti stávajícímu řešení se ušetří motory. Také se zvýší přesnost, kdy nastavování dorazů na přesnost desetiny milimetru je dost náročná operace. Měla by tím odpadnout rutina opakovaného výtisku první vrstvy kvůli špatné vzdálenosti. Toto vylepšení tiskárny bude implementováno.

# <span id="page-36-0"></span>**9 Implementace vybraného rozšíření**

Požadavkem je, aby se mohl stůl před tiskem nacházet v jakékoliv poloze a při začátku tisku byl zkalibrovaný ve všech rozích. Jelikož naše tiskárna používá 4 pohony pro osu Z a repetier podporuje maximálně 3, je nutné provést změnu firmwaru tiskárny a také částečně pozměnit zapojení obvodu. Cílem je naprogramovat ve firmwaru algoritmus podobný ruční kalibraci.

Ruční kalibrace se skládá z najetí stolku co nejblíže k trysce. Poté se z tiskovou hlavou postupně dojíždí do všech rohů a manuálně se otáčí šroubovicí tak, aby tryska měla od stolu správnou vzdálenost. Ta se nejčastěji měří papírovou vizitkou. Takto se to provádí několikrát dokola, protože posun jednoho rohu ovlivní vzdálenost v rohu jiném. Kalibrace je hotová, jestliže je hotov jeden cyklus beze změny.

Jelikož autor tiskárny s tímto rozšířením počítal, nebylo nutné vytvářet nový rozšiřující obvod. V autorově návrhu je jeden enable signál veden ke všem řadičům motoru, ale tato cestička je rozpojena a spojuje jí zkratová propojka. Takže lze jednoduše propojku vyjmout a navést enable kabel pro každý motor. K tomu jsme využili volné digitální piny desky RAMPS.

#### <span id="page-36-1"></span>**9.1 Výběr senzoru**

U 3D tisku se používají 3 druhy senzorů. Prvním je senzor indukční. Tento snímač

pracuje na útlumu kmitů při změně jakosti jádra. Změna je způsobena přiblížením kovového předmětu. Z tohoto důvodu je senzor nevhodný pro naší aplikaci, jelikož tiskneme na sklo a senzor by neměl co detekovat. Možností by bylo přidělání kovu, toto řešení by však zmenšovalo rozměry tiskové plochu. Další možností je senzor kapacitní. Kde měřený objekt svým pohybem mění dielektrikum, které tvoří prostředí mezi objektem a senzorem. Díky tomuto principu nezáleží na detekovaném materiálu. Nevýhodou tohoto typu je možnost silného

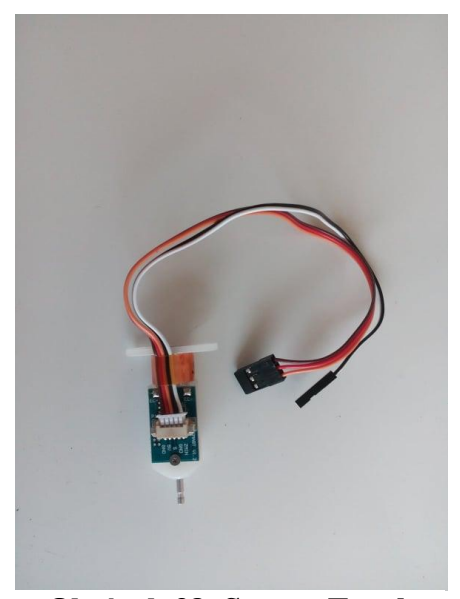

ovlivnění okolním prostředí (například vlhkost ve **Obrázek 38: Senzor Touch**

vzduchu). Proto byl nakonec vybrán senzor mechanický. Ten nemá ani jednu z výše uvedených nevýhod. Jeho nevýhoda však je, že neměří analogovou hodnotu. Pouze mění svůj stav.

Náš konkrétní senzor se nazývá Touch. Jedná se o levnější kopii takzvaného BLTouch od firmy Antlabs. Primárně je používán pro funkci autobed levelingu. Jedná se o funkci, kde je změřeno určité množství bodů a na základě těchto informací tiskárna upravuje vzdálenost osy Z při samotném tisku. Ve výsledku se, ale pořád tiskne na křivou plochu. Senzor je založen na principu Halova jevu, kdy se při měření vysune měřící tyčinka. Měřený objekt poté tyčinku zasune a v určité úrovni je senzor sepnut. Vzdálenost je tedy určená polohou senzoru. Pro pohyb tyčinky používá senzor piny pro servo motory. RAMPS 1.4 obsahuje možnosti připojit až 4 serva. Další dva kontakty je třeba připojit jako koncový snímač pro osu Z. Senzor je napájen 5 V a obsahuje červenou LED diodu, která svítí při zatažené tyčince a rozbliká se při chybě. Ta je způsobena, když senzor nemá dostatečný prostor pro vytažení.

Senzor je potřeba přidělat k tiskové hlavě. Z tohoto důvodu bylo nutné navrhnout držák, který musí mít možnost nastavení vzdálenosti. Například při výměně trysky na jiný průměr se může změnit vzdálenost a bude tedy nutné přenastavit vzdálenost senzoru.

Vymodelovány byli dvě verze. První verze měla umístěný senzor na straně tiskové hlavy, jelikož zde jsou šrouby, na které lze držák přidělat. Jedná se o jednoduchý tvar L, kde jedna strana je přidělána k hlavě a druhá strana drží senzor. U tohoto řešení nastal problém v poloze senzoru. Z jedné strany bylo možné měřit přesně v rohu. Na protější straně osy Y však byl senzor od kraje vzdálený zhruba 7 cm. To mělo za následek nepřesnou kalibraci, jelikož u křivého stolku byl senzor sepnut dříve, než by byl sepnut na kraji podložky. Z tohoto důvodu byla vyrobena druhá verze. Opět je přidělána k dostupným šroubům, ale je vedena za trysku kde je umístěn senzor. Toto řešení nám dává možnost měřit na obou stranách osy Y ve stejné vzdálenosti. Limit této verze je na druhou stranu v ose X. Kdy při nejvzdálenějším bodu je senzor od kraje v ose X zhruba 3 cm daleko.

Obě verze jsou tisknuty z ABS materiálu, kvůli jeho vyšší tuhosti a větší tepelné odolnosti. Materiál si svou pevnost zachovává až do 100 stupňů. Při trysce nahřáté na 250 stupňů se během tisku dá místě, kde je držák přidělaný, udržet ruka. Tudíž tato rezerva je dostačující.

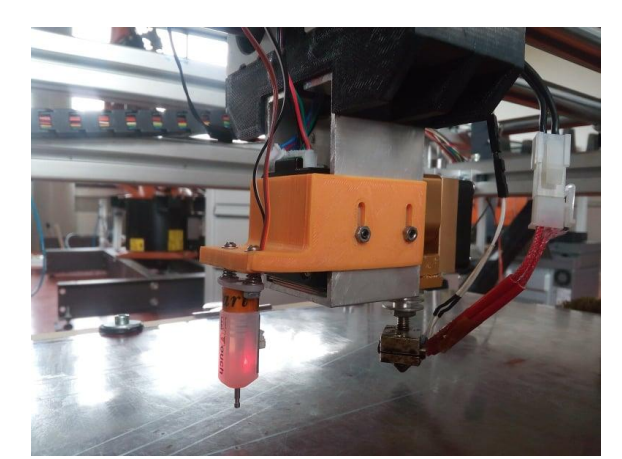

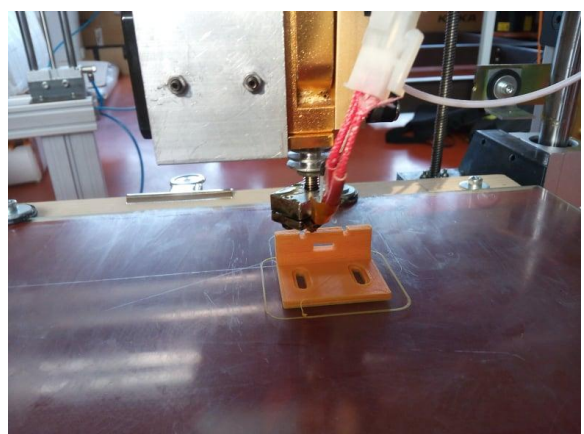

**Obrázek 39: Druhá verze držáku Obrázek 40: Výtisk první verze držáku**

Vzdálenost senzoru se nastavuje dvěma způsoby. Větší vzdálenost se dá nastavit úzkými drážkami, za které je držák přidělaný. Pro menší se pohybuje šroubky držící samotný senzor. Z druhé strany jsou pružinky tlačící senzor směrem od držáku. Proti těmto pružinkám přes senzor působí matičky. Při nastavování je nutné, aby byl jak stůl, tak tryska rozehřáté. Jinak by vzdálenost nebyla přesná.

# <span id="page-38-0"></span>**9.2 Úprava Firmware**

Pro naší aplikaci, jak bylo již zmíněno, bylo potřeba minimálně zasahovat do zapojení tiskárny. Ale do samotného Firmwaru už je zásah o dost významnější. Samotný firmware je skupina mnoha souborů. Jednotlivé soubory definují různé oblasti, jako například komunikaci, g-kódy nebo možnosti samotné tiskárny. V projektu jsou jak hlavičkové soubory (s příponou h.) tak zdrojové texty (s příponou .cpp). Běžný uživatel modifikuje pouze jeden soubor a to config.h. Jedná se o konfiguraci samotné tiskárny. Obsahuje veškeré vlastnosti tiskárny a jsou zde povoleny nebo zakázány funkce, které jsou definované jinde. Firmware používaný touto tiskárnou nabízí možnost vše spolehlivě a pohodlně nastavit v konfigurátoru na webových stránkách projektu Repetier. Ty poté vygenerují celý firmware. Když je potřeba něco změnit, stačí na stránku nahrát config.h, provést změny a stáhnout soubor nový. Firmware Marlin funguje na principu definování v samotném souboru. Pro změny bylo použito rozhraní Arduino 1.8.8. Celou skupinu lze otevřít pomocí souboru Repetier.ino.

Naše aplikace vyžaduje více než pouhé změny v konfiguraci. Nejprve musíme nadefinovat změny provedené v řídící elektronice tiskárny. A to konkrétně zapojení signálu enable, pro každý motor v ose Z. Firmware podporuje maximálně 3 motory. Takže stačilo tuto funkci pouze rozšířit o 4-tý motor. Nejprve bylo nutno v pins.h definovat piny pro dané signály. Je nutné dávat pozor, aby byli definované u správné desky. Pro nás je to Arduino mega s deskou ramps 1.4, číselné označení je 33. Jedná se o digitální piny 64, 44 a 66, které jsou volně k dispozici. Tyto nadefinované piny bylo nutno přiřadit k funkcím pohybu v souboru printer.cpp a zároveň rozšířit funkci o čtvrtý motor. Piny pro směr a krok zůstávají pro všechny motory stejné. Změny, které se týkají pouze samotné konfigurace jsou pro senzor. Bylo za potřebí povolit funkce servo motorů a samotný senzor určit jako Z min, jedná se koncový snímač v ose Z.

Dalším krokem bylo vytvořit samotný algoritmus pro automatickou kalibraci. Jak již bylo zmíněno, je firmware celkem komplexní systém. A zasažení přímo do souborů by mohlo mít negativní dopad. Proto existuje soubor Events.h, jehož jedinou funkcí je spouštět soubor CustomEvents.h a CustomEventsImpl.h. Tyto soubory je nutné vytvořit a slouží pro vlastní programy ve firmwaru. CustomEvents zde zastupuje hlavičkový soubor, takže slouží pro definování použitých proměnných, druhý soubor zastupuje samotný program, měl by mít tedy příponu cpp. Soubor zde má ale stejnou příponu, jako soubor předchozí.

Funkce CustomEvents, tedy vlastní události byla použita pro vytvoření vlastního G-kódu. Jedná se o kód M480. Může mít až 3 varianty p1, p2 a p3. Využity byli pouze 2, třetí byla používána během testování. První obsahuje samotnou kalibraci, druhá obsahuje najetí do koncové polohy osy Z. Slouží tak k testování vzdálenosti trysky od stolu při nastavování polohy senzoru.

## <span id="page-39-0"></span>**9.3 Vytvořený algoritmus**

Naším cílem je, aby naprogramovaný algoritmus simuloval ruční kalibraci tiskové plochy. První co se stane při spuštění kódu M480 P1, je posunutí stolku o 4 milimetry směrem od trysky. A to z toho důvodu, že kdyby tryska byla moc blízko, mohlo by se poškrábat sklo. A také kvůli senzoru, protože za předpokladu, že by se tyčinkové čidlo nemohlo dostatečně vysunout, přepnul by se senzor do error módu. V tomto módu začne blikat červená LED dioda a čidlo přestane pracovat. Během tohoto módu také nejsou povoleny pohyby v ose Z, které by vedli za polohu, kde nastala chyba. Tomuto je potřeba se vyhnout. Dalším krokem je nalezení

nulových hodnot osy X a osy Y. Jedná se o najetí do koncových poloh v daných osách, aby se tiskárna zorientovala, kde se nachází. Poté se najede čidlem do prostřed plochy. Ta se následně posune po ose Z nahoru dokud se nedotkne čidla. Čidlo je potřeba nejprve vysunout. K tomu slouží G-kód M340 P0 S500. Aby bylo možné posílat z programu G-kód do tiskárny, je potřeba vytvořit Script a ten definovat v souboru Communication.h, který bude následně poslán do funkce z oblasti Gcode. To samé je potřeba udělat pro zasunutí, jehož kód je M340 P0 S1500, jinak se senzor přepne do chybného módu. Dalším scriptem se nastaví osa Z na 0. Tím má tiskárna kompletní informaci o poloze. Poté je posunout stoleček o 5 mm dolu z důvodu principu fungování našeho senzoru.

Následuje samotná kalibrace. Původní myšlenka byla použít senzor čistě jako koncový spínač. V každém rohu se spustí pouze konkrétní motor a pojede dokud senzor nesepne. Při každém posunu se popojede nejdřív na druhou stranu, aby měl senzor dostatečný prostor. Pohyb pouze jedním motorem je zajištěn cyklem, který dokola posílá signál na pin určený pro krok motoru. Cyklus běží, pokud senzor dodává signál LOW, protože senzor je při měření rozepnutý. Před cyklem je nutné vypnout enable ostatních motorů a určit směr na direction pinu (LOW pro směr nahoru a HIG pro směr dolu).

Toto by se provedlo 3krát pro každý roh a následovala by kontrola. K té by byla použita funkce *Z probe*, která měří vzdálenost senzoru od podložky. Tato funkce slouží hlavně k procesu automatického nastavování podložky, takzvaný autobed leveling. Vzdálenost osy Z včetně měřené polohy udané v osách X a Y je vypsána v používaném prostředí k tisku. Tento algoritmus se ukázal nevyhovující, protože odchylky mezi jednotlivými rohy byli v rámci až 3 desetin milimetru. Následná kontrola také zvyšovala délku celého procesu.

Druhý algoritmus částečně vychází z prvního. V každém rohu je spuštěna *Z probe*, která je zapsaná do proměnné. Pokud je její hodnota odlišná od požadované, odečte se od ní a hodnota je zapsána do proměnné nazvané *dif*. U té je kontrolováno, zdali je kladná či záporná, tedy větší či menší než hodnota požadovaná. Pokud je záporná, je proměnná vynásobena -1. Také je podle výsledku poslán signál na pin udávající směr pohybu. Následuje cyklus typu for, jehož počet je proměnná vzniklá vynásobením rozdílu (proměnné *dif*) a rozlišením motoru. Rozlišení udává kolik kroků je potřeba na jeden milimetr, takže cílem tohoto cyklu je posunutí konkrétního motoru o rozdíl vzdálenosti. Proto je opět potřeba vypnout enable signály ostatních motorů. Vnitřek cyklu je totožný s předchozím řešením.

Tento algoritmus se opakuje pro všechny rohy, dokud neskončí cyklus, ve kterém se nachází. Celý tento proces je v cyklu while a jeho předpokladem je, že alespoň jedna proměnná *dif* (tedy rozdíl) je větší než zadaná přesnost. Celý proces se odehrává 5 mm pod tryskou, proto je potřeba po skončení cyklu najet zpátky do nulové polohy.

Tato zpáteční vzdálenost by měla být vyšší, než vzdálenost do koncové polohy. V tomto případě je vyšší o 1 mm. A to z důvodu, že je nutné, aby tryska měla rezervu, která je potřeba udělat při umisťování senzoru. Jakmile by byla tryska se senzorem v sepnuté poloze zároveň, mohlo by dojít ke kolizi trysky a stolku. To by mělo za následek možné poškození skla a také přechod senzoru do módu error, tedy konec kalibrace. Ke kolizi dojde vlivem křivé podložky. Vzhledem k tomu, že senzor je od trysky v ose X vzdálen 75 mm, může stolek narazit dříve na trysku, než stihne zasunout čidlo.

V souboru Customevents je možné nastavit souřadnice jednotlivých měření funkce *Z probe*. Při jejich změně je potřeba dbát na rozdíl mezi polohou trysky a polohou senzoru. Je potřeba, aby v měřeném místě byl senzor. V tomto souboru jsou také definovány scripty, například pro vysunutí a zasunutí čidla. Je zde také script udávající, o kolik navíc se posune podložka zpět k trysce po skončení kalibrace. Touto hodnotou je možné doladit správnou vzdálenost trysky. V souboru CustomeventsImpl lze měnit 3 parametry. Prvním je proměnná *prob*, ta udává, jaké vzdálenosti se snažíme dosáhnout. V případě změny této hodnoty je nutné změnit i příslušný script, který řítí to, o kolik se posune stolek dolů po nalezení nulových hodnot. Další proměnnou v souboru CustomeventsImpl je *resolution*. Jedná se o rozlišení krokových motorů. Poslední proměnnou je přesnost, kterou od kalibrace vyžadujeme. Tato proměnná má název *accuracy*.

# <span id="page-41-0"></span>**10 Ozkoušení automatické kalibrace**

Aby bylo možné kalibraci spustit před tiskem, je potřeba nastavit program pro slicování. V záložce custom G-code, která se nachází v nastavení tiskárny, se musí připsat nově vytvořený kód M480 P1. Je potřeba, aby se spustil až po nahřátí podložky, protože sklo se teplem roztahuje a kalibrace při studené podložce by nebyla přesná. Je výhodné nezapínat nahřívání trysky, jelikož by zbytečně vytékal roztavený materiál. Poté, co byl model slicovacím programem zpracován, je nutné vymazat v samotnémG-kódu první posun osy Z. Kdyby se tak nestalo, najela by podložka dál od trysky.

Doba této kalibrace záleží na počtu cyklů, které je potřeba udělat. Toto množství běžně zabere 3 až 4 cykly. Při větších odchylkách to může být i více. Každý takovýto cyklus trvá 1 minutu. Je nutné připočíst dobu potřebnou pro najetí hlavy do nulových poloh. Ve výsledku je tak kalibrace dlouhá okolo 5 minut. Tento výsledný čas je pro přesnost 0.03 mm.

Během kalibrace může nastat problém, kdy senzor nesepne. Je to pravděpodobně díky tomu, že se jedná o levnou kopii. Proto by bylo vhodné pořídit originální sensor BLTouch. Díky tomu, že senzor nezareaguje, se celá kalibrace zastaví. Senzor totiž, následkem pohybu stolu pořád nahoru, nemůže vysunout čidlo a přejde do error módu. V takovémto případě je nutné celkový tisk zastavit a senzor resetovat. To znamená odpojit senzor od napájení. Když je znovu připojen, provede kontrolu a je připraven na použití.

Správná kalibrace se u samotného výtisku projeví na první vrstvě. Samotný algoritmus zajišťuje, že stůl není křivý. Aby ale první vrstva přilnula k podložce, je třeba mít správně nastavenou vzdálenost trysky od stolku. Tento parametr musí zajistit obsluha tiskárny při umísťování senzoru a případném nastavení daného scriptu. Nutností je také připravený povrch pro tisk. Za předpokladu, že je tryska ve správné výšce, přilne první vrstva bezproblému. Pokud je vrstva moc tenká nebo se nevytlačuje filament, je potřeba trysku oddálit.

V případě, že by bylo nutné tyto změny implementovat do jiné verze firmware, musí se znovu nastavit piny pro rozdělené enable signály motorů v záložce pins.h. Také je potřeba rozšířit podporu 3 motorů o jeden motor v záložce printer.cpp. Samotný algoritmus se zajistí překopírováním souboru Customevents a CustomeventsImpl do složky nového firmwaru.

Ve srovnání s předchozímu řešením kalibrace této 3D tiskárny, je výhodou této metody, že se po nastavení senzoru, vše provádí plně automaticky. Potřeba je pouze nastavit správnou výšku senzoru Další výhodou je přesnost, která se pohybuje v setinách milimetru. Také je ušetřena životnost motorů. Nevýhodou je delší doba kalibrace, která může být i stejně dlouhá jako u kalibrace manuální.

## <span id="page-43-0"></span>**Závěr**

Práce se zabývá problematikou tisku větších objektů. Cílem bylo otestovat a vylepšit stávající tiskárnu větších rozměrů. V teoretické části jsou rozebrány technologie, konstrukce a materiály. Pro velkoformátový tisk je zatím technologie FFF nejlepší varianta hlavně kvůli své popularitě, která zajišťuje největší vývoj. U konstrukcí jsou na tom nejlépe CoreXY a Hbot. Obě vychází z kartézské konstrukce. Velký potenciál do budoucna může přinést technologie Scara, zatím se jedná pouze o řešení experimentální. Co se týká materiálů největší problém činí teplotní roztažnost.

Konkrétní tiskárna zvládá tisknout jak malé tak velké výtisky s odchylkou okolo jedné až dvou desetin milimetru. Záleží ale na použitém materiálu. Velké objekty z ABS nelze vytisknout kvůli deformování a odlepování od podložky. U velkých objektů může tento problém nastat i u PLA, zde se dá vyřešit precizní kalibrací a správnou úpravou tiskové plochy. Kvůli konstrukci hlavy je tiskárna limitována v pohybu osy Y. Z tohoto důvodu není možné využít celkovou velikosti plochy.

Dále jsou uvedeny možné rozšíření tiskárny. Častějším požadavkem na tiskárny je možnost tisku více materiálů. Pro naší tiskárnu, by kvůli konstrukci byla nejvhodnější varianta výměnných tiskových hlav. Tiskárna by se také mohla rozšířit o kameru, kterou by mohl být pozorován několikahodinový až několikadenní tisk a v případě problému vypnut. Častým vylepšením je také speciální tiskový povrch.

Poslední částí je implementace vybraného vylepšení. Jedná se o automatickou kalibraci. Mohou se díky ní odstranit dorazy, které snižují životnost motorů. Také odpadá rutina, kdy se tisk nepovedené první vrstvy může několikrát opakovat. Použit byl mechanický senzor, jehož výhodou je, že není ovlivněn okolím. Na druhou stranu při kalibraci musíme dávat pořád pozor, zdali má výsuvné čidlo dostatek prostoru. V opačném případě se zastaví celá kalibrace. Kalibrace je pomalejší, ale přesnější než předchozí řešení pomocí dorazů.

# **Seznam použité literatury**

- <span id="page-44-0"></span>[1] PRŮŠA, Josef a PRŮŠA, Michal. ZÁKLADY 3D TISKU [online]. 15. PROSINCE 2014. [cit. 2019-04-28]. Dostupné z: [https://www.prusa3d.cz/wp](https://www.prusa3d.cz/wp-content/uploads/zaklady-3d-tisku.pdf)[content/uploads/zaklady-3d-tisku.pdf](https://www.prusa3d.cz/wp-content/uploads/zaklady-3d-tisku.pdf)
- [2] Introduction to SLS 3D Printing | 3D Hubs. 3D Hubs | On-demand Manufacturing: Quotes in Seconds, Parts in Days [online]. Copyright ©2019 3D Hubs [cit. 28.04.2019]. Dostupné z: [https://www.3dhubs.com/knowledge-base/introduction-sls-](https://www.3dhubs.com/knowledge-base/introduction-sls-3d-printing?fbclid=IwAR2-iB9YPGRWR4PCHWTRC9zhnHxQqb-7hVFJwfV9lJHYJUDqN0kLIGE17So)[3d-printing](https://www.3dhubs.com/knowledge-base/introduction-sls-3d-printing?fbclid=IwAR2-iB9YPGRWR4PCHWTRC9zhnHxQqb-7hVFJwfV9lJHYJUDqN0kLIGE17So)
- [3] 3D tisk: jak funguje FDM/FFF tiskárna? Konstrukce 3D tiskáren | Svět . Svět hardware | homepage [online]. Copyright © 1998 [cit. 28.04.2019]. Dostupné z: <https://www.svethardware.cz/3d-tisk-jak-funguje-fdm-fff-tiskarna/48457-2>
- [4] Rozdíl mezi ABS, PLA a PETG. Materiály a doplňky pro 3D tisk filamenty Materialpro3d.cz [online]. Copyright © Materialpro3d.cz, všechna práva vyhrazena [cit. 28.04.2019]. Dostupné z: [https://www.materialpro3d.cz/blog/rozdily-abs-pla](https://www.materialpro3d.cz/blog/rozdily-abs-pla-petg/?fbclid=IwAR1_jyspFdzCmp1ACJ5tEnhgAM_zGPpDNaJGy36YXVB-Pcsz8nA48G2_-nA)[petg/](https://www.materialpro3d.cz/blog/rozdily-abs-pla-petg/?fbclid=IwAR1_jyspFdzCmp1ACJ5tEnhgAM_zGPpDNaJGy36YXVB-Pcsz8nA48G2_-nA)
- [5] FRYDRYCH, Martin. Návrh a konstrukce 3D tiskárny. 2017. Bakalářská práce. Technická univerzita v Liberci. Vedoucí práce Ing. Tomáš Martinec, Ph.D.
- [6] FRYDRYCH, Bc. Martin. 3D tiskárna. 2018. Semestrální projekt. Technická univerzita v Liberci. Vedoucí práce Ing. Tomáš Martinec, Ph.D.
- [7] HOMOLA, Jan. Encyklopedie 3D tisku. 3D tisk.cz aditivní výroba & rapid prototyping. [Online] Vydavatelství Nová média, s. r. o., 2014. [Cit. 2019-04-27]. Dostupné z: [http://www.3d-tisk.cz/encyklopedie-3d-tisku/.](http://www.3d-tisk.cz/encyklopedie-3d-tisku/)
- [8] Canessa, Enrique, Fonda, Carlo a Zonnero, Marco. Low-cost 3D Printing for Science, Education & Sustainable Development. [Online]. 2013. [Cit. 2019-04-27]. Dostupné z: [http://sdu.ictp.it/3D/book.html.](http://sdu.ictp.it/3D/book.html)
- [9] Z-Probing with Repetier-Firmware. Repetier Software [online]. Dostupné z: <https://www.repetier.com/documentation/repetier-firmware/z-probing/>
- [10] VAROTSIS, Alkaios Bournias. Introduction to FDM 3D printing. In: 3D HUBS [online]. [cit. 2019-04-28]. Dostupné z: https://www.3dhubs.com/knowledgebase/introduction-fdm-3d-printing
- [11] VAROTSIS, Alkaios Bournias. Introduction to SLA 3D printing. In: 3D HUBS [online]. [cit. 2019-04-28]. Dostupné z: https://www.3dhubs.com/knowledgebase/introduction-sla-3d-printing
- [12] VAROTSIS, Alkaios Bournias. Introduction to SLS 3D printing. In: 3D HUBS [online]. [cit. 2019-04-28]. Dostupné z: https://www.3dhubs.com/knowledgebase/introduction-sls-3d-printing
- [13] Laminated Object Manufacturing (LOM). In: Whiteclouds [online]. [cit. 2019-04-28]. Dostupné z: http://ss.whiteclouds.com/3dpedia-index/laminated-object-manufacturinglom
- [14] Creality CR-10-S5 50\*50\*50 cm. In: 3D Prima [online]. [cit. 2019-04-28]. Dostupné z: https://www.3dprima.com/3d-printers/3d-printers/creality-cr-10-s5-500-500- 500mm-print-size/a-22546/
- [15] The Box. In: BLB INDUSTRIES [online]. [cit. 2019-04-28]. Dostupné z: http://blbindustries.se/3d-printers/the-box/
- [16] Bigrep ONE The most advanced large-scale industrial 3D printing experience. In: Bigrep [online]. [cit. 2019-04-28]. Dostupné z: https://bigrep.com/bigrep-one/
- [17] The most advanced LARGE VOLUME 3D printer: UP TO 2.1 METERS. In: TRACTUS 3D [online]. [cit. 2019-04-28]. Dostupné z: https://tractus3d.com/ourindustrial-3d-printers/large-volume-3d-printer/
- [18] Delta WASP 3MT INDUSTRIAL 4.0. In: 3d wasp [online]. [cit. 2019-04-28]. Dostupné z: https://www.3dwasp.com/en/professional-3d-printer-delta-wasp-3mtindustrial/
- [19] WESTIN, Sam. The Ultimate Polar 3D Printer Review You'll Want to Read. In: TOTAL 3D PRINTING[online]. 4.12.2017 [cit. 2019-04-28]. Dostupné z: https://total3dprinting.org/the-ultimate-polar-3d-printer-review-youll-want-to-read/
- [20] SHER, Davide. Emerging Objects joins 3D Potter on revolutionary Potterbot XLS-1 construction 3D printer: Large-scale, multi-object ceramics 3D printer now available. In: 3D Printing Media Network[online]. 17.10.2017 [cit. 2019-04-28]. Dostupné z: https://www.3dprintingmedia.network/emerging-objects-joins-3d-potterrevolutionary-potterbot-xls-1-construction-3d-printer/
- [21] ZHEN, David. Cali Cat The Calibration Cat. In: Thingiverse [online]. 7.5.2016 [cit. 2019-04-28]. Dostupné z: https://www.thingiverse.com/thing:1545913
- [22] BACH, Martin. Jak vyřešit nejčastější problémy při 3D tisku. In: Josef Průša [online]. 24.7.2018 [cit. 2019-04-28]. Dostupné z: https://josefprusa.cz/jak-vyresit-nejcastejsiproblemy-pri-3d-tisku/
- [23] Ziflex: FLEXIBLE AND MAGNETIC BUILD PLATFORM. In: ZIMPLE [online]. [cit. 2019-04-28]. Dostupné z: https://www.zimple3d.com/ziflex/
- [24] Will Mosaic Manufacturing's Color 3D Printing Approach Catch On?. In: Fabbaloo [online]. 8.4.2017 [cit. 2019-04-28]. Dostupné z: [https://www.fabbaloo.com/blog/2017/3/8/will-mosaic-manufacturings-color-3d](https://www.fabbaloo.com/blog/2017/3/8/will-mosaic-manufacturings-color-3d-printing-approach-catch-on)[printing-approach-catch-on](https://www.fabbaloo.com/blog/2017/3/8/will-mosaic-manufacturings-color-3d-printing-approach-catch-on)
- [25] PRŮŠA, Josef. Printing soluble interface supports with Prusa i3 MK2 Multi Material. In: PRUSAPRINTERS BLOG [online]. 7.8.2017 [cit. 2019-04-28]. Dostupné z: https://blog.prusaprinters.org/printing-soluble-interface-supports-prusa-i3-mk2-multimaterial/
- [26] Ultimaker Original Dual Extrusion Kit. In: DREAM 3D [online]. [cit. 2019-04-28]. Dostupné z: https://www.dream3d.co.uk/product/dual-extrusion-kit-ultimaker-original/
- [27] Prusa Diamond yellow.JPG. In: Reprap [online]. 15.10.2015 [cit. 2019-04-28]. Dostupné z: https://reprap.org/wiki/File:Prusa\_Diamond\_yellow.JPG
- [28] PIRES, Ricardo. Multi-Material 3D Printing 2018 Overview. In: All3DP [online]. 2.9.2018 [cit. 2019-04-28]. Dostupné z: https://all3dp.com/2/multi-material-3dprinting-an-overview/
- [29] SANTIAGO, Rodolfo. FT-5 AUTOMATIC TOOL CHANGER (Magnetic). In: Thingiverse [online]. 20.5.2018 [cit. 2019-04-28]. Dostupné z: https://www.thingiverse.com/thing:2920730
- [30] Guys!!! Help!!!Left a print overnight and came to a huge blob of filament. Looks like I need the entire hot end assembly. As well as 3D parts. I know prusa sells the hot end, but not sure of the spare 3d printed part?. In: 3d Printer reviews and information [online]. 13.8.2017 [cit. 2019-04-28]. Dostupné z: http://www.3dprinterbank.com/?p=16341
- [31] Tip: Jak na dálku ovládat stolní 3D tiskárnu a kontrolovat postup tisku pomocí (infra)kamery?. In: 3D-tisk.cz [online]. 17.8.2015 [cit. 2019-04-28]. Dostupné z: https://www.3d-tisk.cz/tip-jak-na-dalku-ovladat-stolni-3d-tiskarnu-a-kontrolovatpostup-tisku-pomoci-infrakamery/

# <span id="page-47-0"></span>**Příloha A – ukázka části prvního algoritmu**

```
WRITE(Z_ENABLE_PIN, !Z_ENABLE_ON);
   WRITE(Z3_ENABLE_PIN, !Z_ENABLE_ON);
   WRITE(Z4_ENABLE_PIN, !Z_ENABLE_ON);
         WRITE (Z_DIR_PIN, HIGH);
         for ( int p=0; p<800; p++){
          WRITE(Z STEP PIN, LOW);
   HAL::delayMilliseconds(ZHOME_WAIT);
         WRITE(Z STEP PIN, HIGH);
   HAL::delayMilliseconds(ZHOME_WAIT);
                      }
         WRITE (Z DIR PIN, LOW);
GCode::executeFString(Com::tStartScript);
   WRITE(Z2_ENABLE_PIN, Z_ENABLE_ON);
     while ( READ(Z_MIN_PIN) == LOW){
          \texttt{WRTTE} ( <code>Z_STEP_PIN</code> , <code>LOW</code> ) ;
   HAL::delayMilliseconds(ZHOME_WAIT);
         WRITE(Z_STEP_PIN,HIGH);
   HAL::delayMilliseconds(ZHOME_WAIT);
                     }
```
<span id="page-48-0"></span>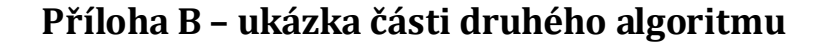

```
// prvni roh
         Printer::moveTo(P_X1, P_Y1, IGNORE_COORDINATE, IGNORE_COORDINATE, EEPROM::zProbeXYSpeed());
               Commands::waitUntilEndOfAllMoves();
               GCode::executeFString(Com::tStartScript);
               v1 = Printer::runZProbe(false, false);
              if (v1 == ILLEGAL Z PROBE) return false;
               GCode::executeFString(Com::tEndScript);
              WRITE(Z_ENABLE_PIN, !Z_ENABLE_ON);
              WRITE(Z3_ENABLE_PIN, !Z ENABLE ON);
              WRITE(Z4_ENABLE_PIN, \, !Z_ENABLE_ON);
              HAL::delayMilliseconds(ZHOME WAIT);
              WRITE(Z2_ENABLE_PIN, Z_ENABLE_ON);
              if (v1 := prob){ diff = prob - v1;if (dif1 < 0){ dif1 = dif1 * (-1);
                 WRITE (Z DIR PIN, LOW);
                 count = resolution * dif1; }
                 else
                 { WRITE (Z_DIR_PIN, HIGH);
                 count = resolution * dif1; }
                for (float i1 = 0; i1 < count; i1++)
                 { WRITE(Z_STEP_PIN, LOW);
                   HAL::delayMilliseconds(ZHOME_WAIT);
                  WRITE(Z STEP PIN, HIGH);
                  HAL::delayMilliseconds(ZHOME_WAIT); }
                WRITE(Z2_ENABLE_PIN, !Z_ENABLE_ON); }
```
# <span id="page-49-0"></span>**Příloha C – obsah přiloženého CD**

- $\triangleright$  Soubory
	- STL soubory tisknutých modelů
	- Soubory pro program Slic3r
	- Firmware tiskárny
- $\triangleright$  Software
	- Instalační soubor Arduino 1.8.8
	- Instalační soubor Repetier Host V2.1.3